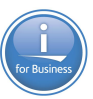

#### **REST APIs for Direct Db2 Access**

**2019** IBM Architect Application  $\blacksquare$  . Development IBM i Tim Rowe – [timmr@us.ibm.com](mailto:timmr@us.ibm.com)

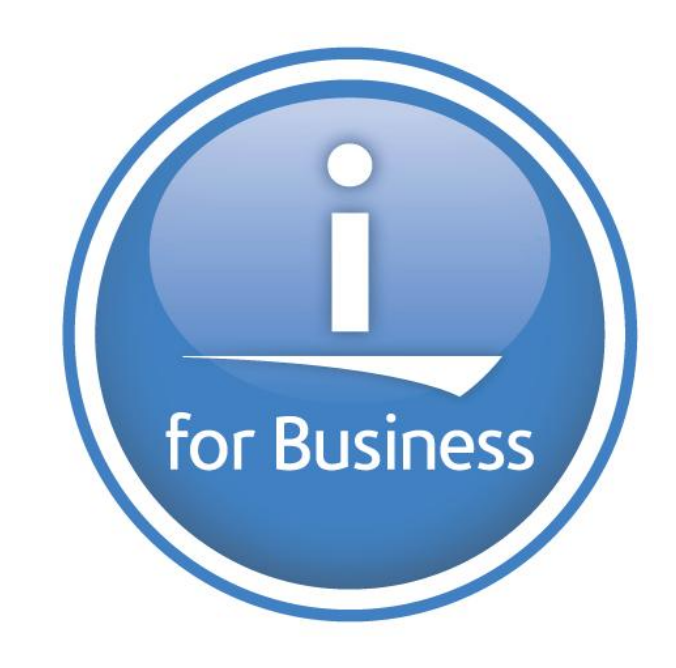

© 2019 IBM Corporation

#### What is an API - Agenda

- —What is an API
- —What is a Web Service
- —SOAP vs REST
	- What is SOAP
	- What is REST
	- Benefits
	- Drawbacks

—REST for SQL ?? YES!!

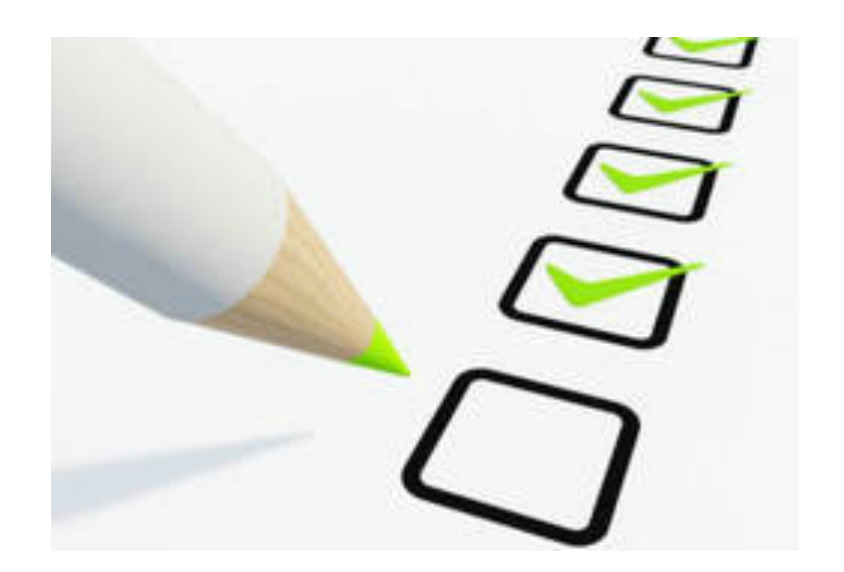

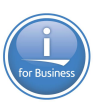

#### **Connections**

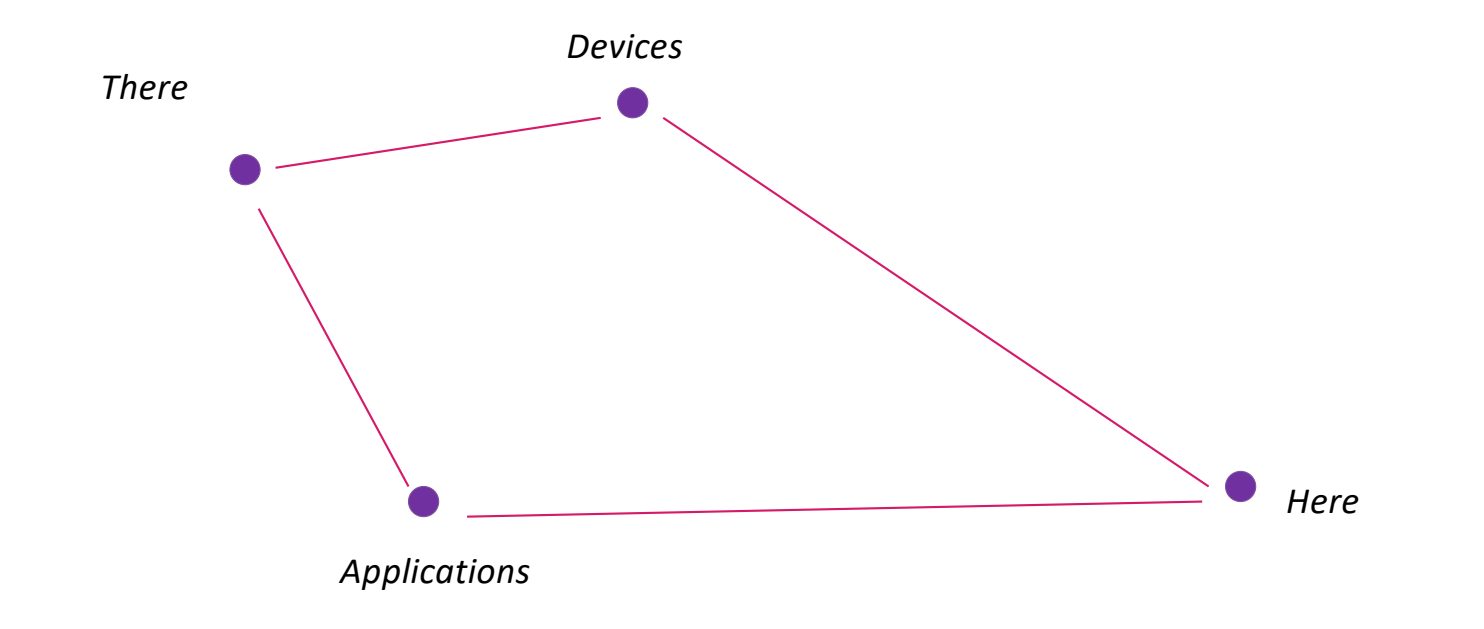

API Definition

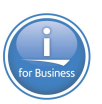

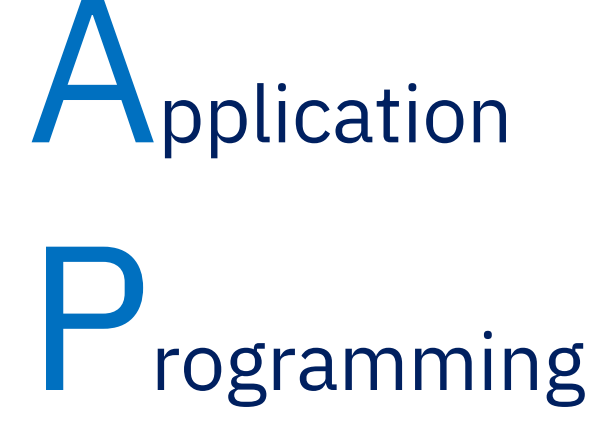

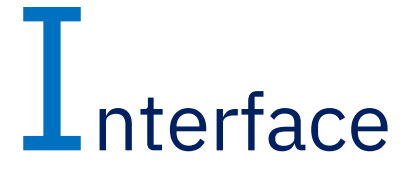

## API Definition

# Application programming interface

From Wikipedia, the free encyclopedia

"API" redirects here. For other uses, see API (disambiguation).

In computer programming, an Application Programming Interface (API) is a set of subroutine definitions, protocols, and tools for building application software. In general terms, it is a set of clearly defined methods of communication between various software components. A good API makes it easier to develop a computer program by providing all the building blocks, which are then put together by the programmer. An API may be for a web-based system, operating system, database system, computer hardware or software library. An API specification can take many forms, but often includes specifications for routines, data structures, object classes, variables or remote calls. POSIX, Microsoft Windows API, the C++ Standard Template Library and Java APIs are examples of different forms of APIs. Documentation for the API is usually provided to facilitate usage.

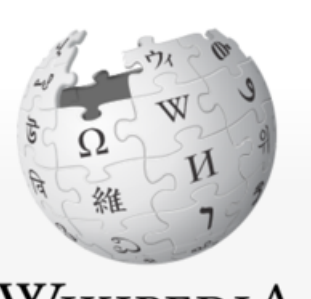

Wikipedi A The Free Encyclopedia APIs - Simple

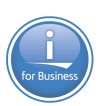

# Simple way to connect endpoints. Send a request and receive a response.

# What is an API? It's a Web Service….what is a Web Service?

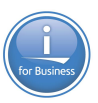

# … a service? A repeatable business task – e.g., check customer credit; open new account Available on the Web

7

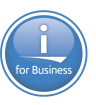

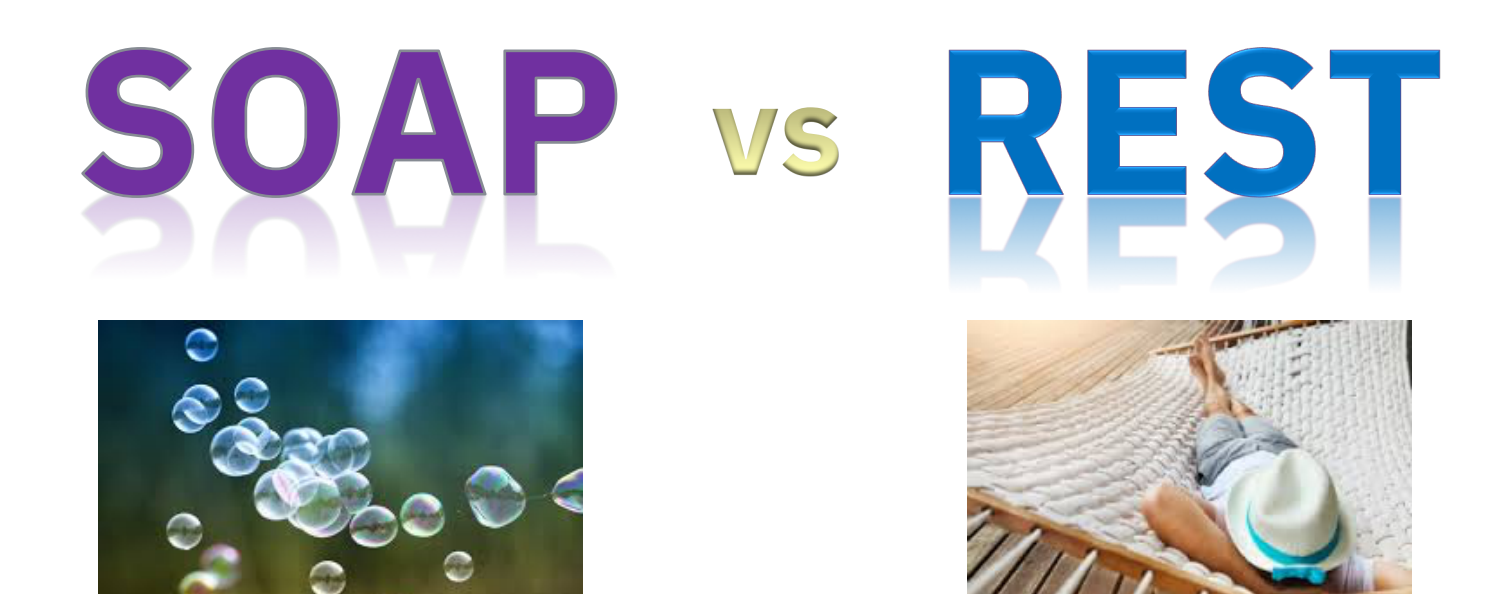

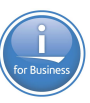

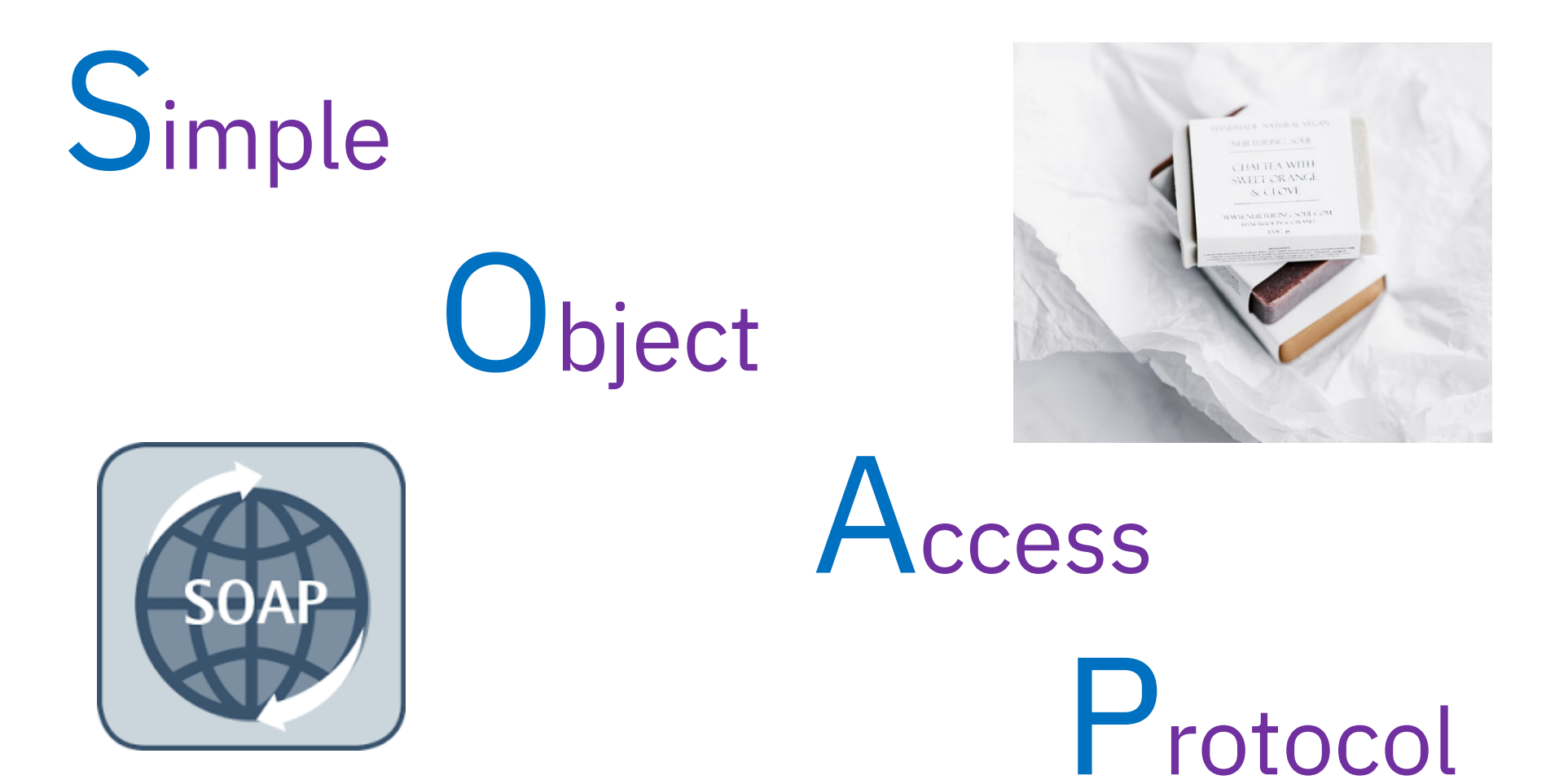

# What is SOAP

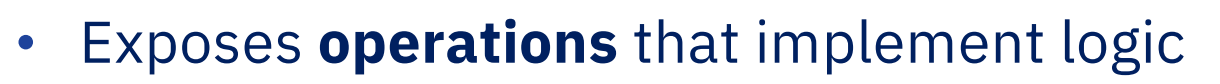

- Designed for distributed computing
- Standardized
- Aligns with Enterprise Application needs
	- Support multi transport
	- Enterprise security WS.Security
	- Governance with strong typing
	- Broad Development tooling support
- XML Based message protocol
- Uses WSDL as a contract between consumer and provider

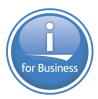

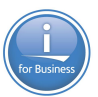

# REpresntational **State**

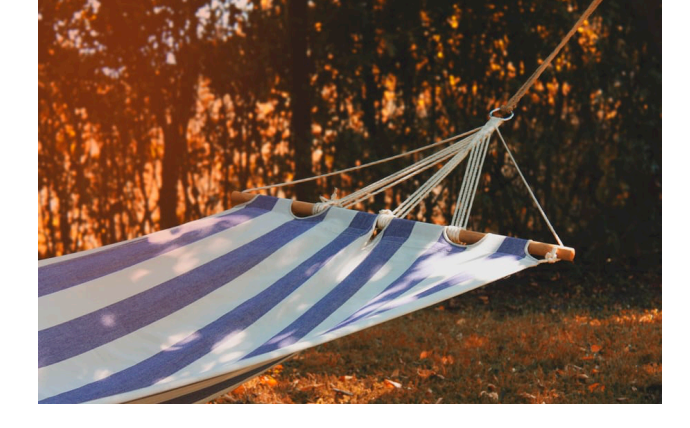

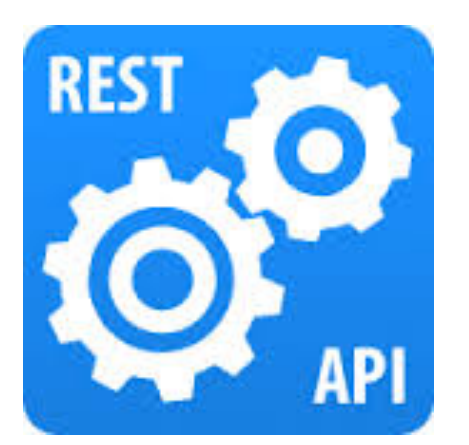

# **T**ransfer

## What is REST

- Architectural Style as described by Roy Fielding
- Resource focused
- Every request is via hyperlink ie http request
- Easily consumed by any client, especially web clients
- Light weight
	- Uses JSON vs XML
	- No required header for each message
- Resources are driven by HTTP Specification
	- GET, PUT, DELETE, POST

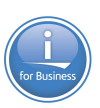

# Why one vs the other ? Philosophical Difference

#### SOAP

- **Enterprise Driven**
- Contract based
- Robust Infrastructure
- More Security Options

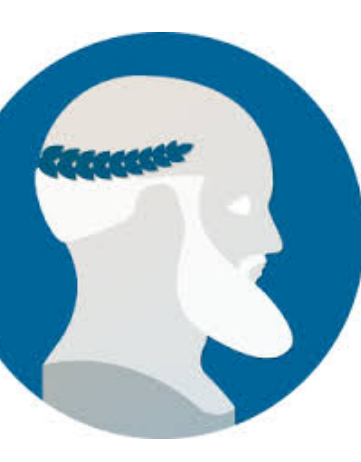

Rest

- **Simplicity**
- Small packet size
- HTTP focused
- Easy to call from **JavaScript**

#### SOAP vs. REST example

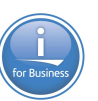

#### Is the light bulb currently on?

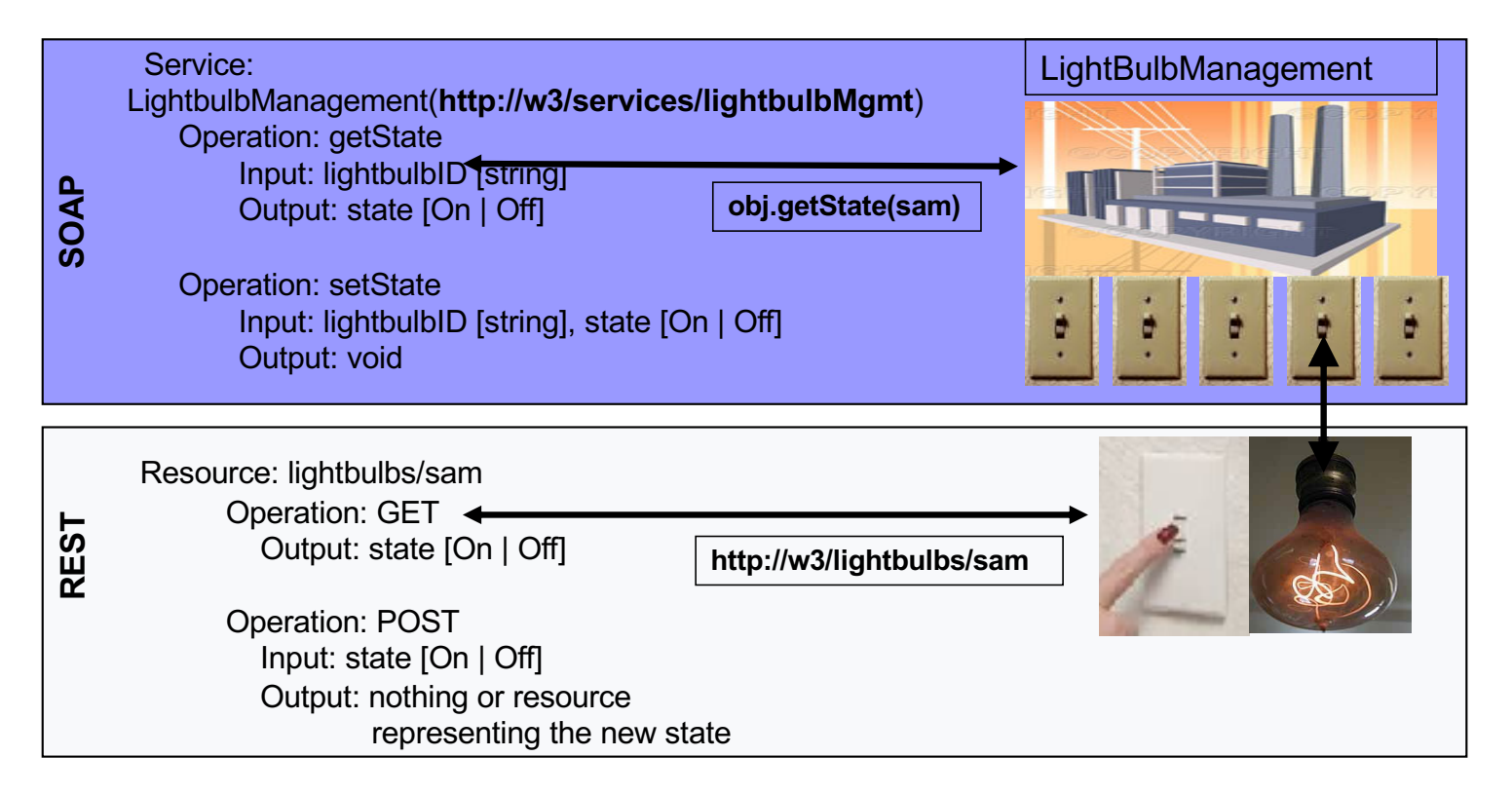

#### SOAP vs. REST example data flows

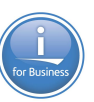

#### SOAP request REST request

```
POST /services/LightBulbManager HTTP/1.1
Host: example.com
Content-Type: text/xml; charset=UTF-8
SOAPAction: "LightBulbManager#getState"
```

```
<?xml version='1.0' ?> 
<env:Envelope xmlns:env="…"> 
<env:Body>
  <ns1:getState xmlns:ns1="…">
    <in0 xsi:type="xsd:string">SAM</in0>
  </ns1:add>
</SOAPenv:Body>
</env:Envelope>
```
**GET http://w3/lightbulbs/SAM HTTP/1.1 Host: example.com Accept: application/xml**

### IBM i Integrated Web Services Environment

#### *IBM i: Integrated Web Services Server SOAP & REST*

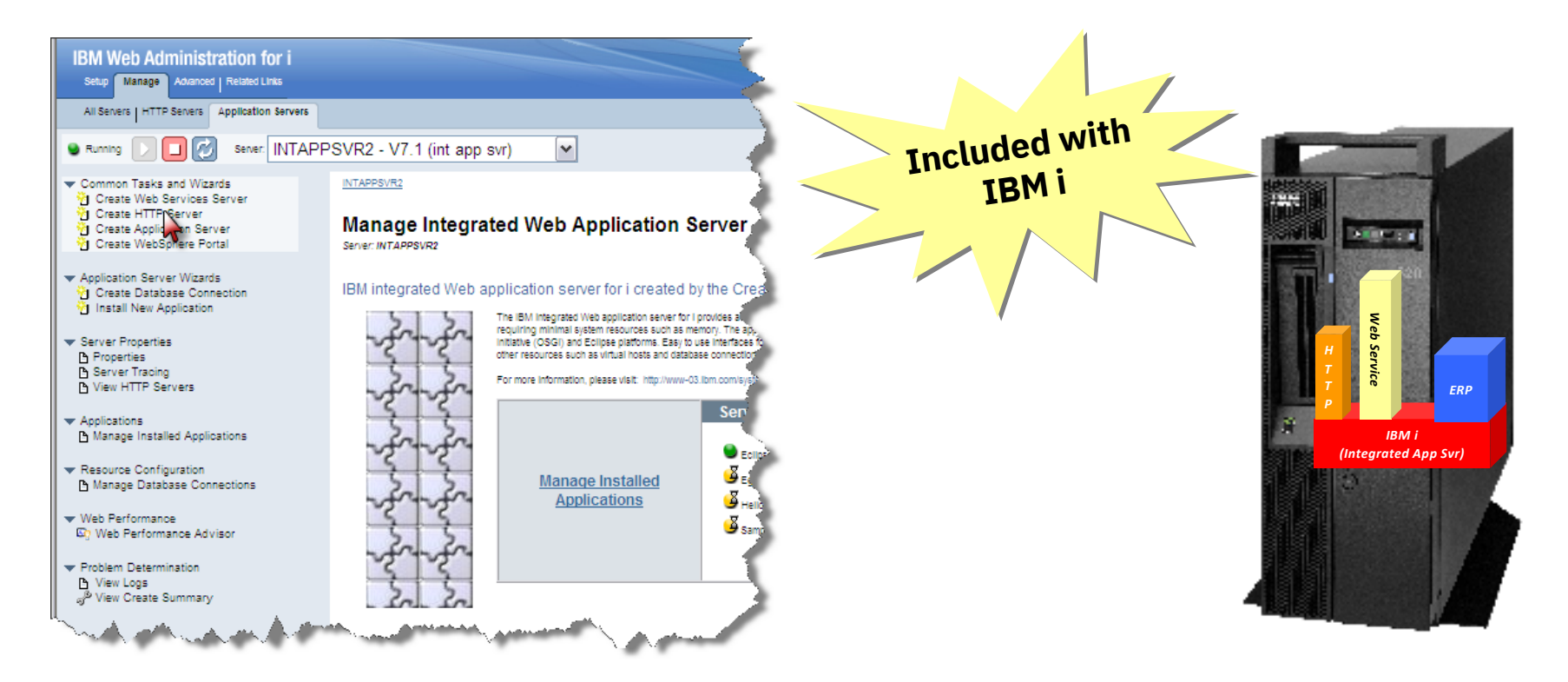

#### About Integrated Web Services

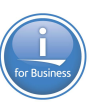

- —Released December of 2007 on IBM i 5.4, 6.1, and 7.1
	- Installed as part of base operating system option 3
	- Always load latest HTTP Group PTF for latest fixes and enhancements
- —Consists of two separate entities
	- Integrated web services client for ILE
	- Integrated web services server
- —Latest information, including product prerequisites, can be found at [http://www.ibm.com/systems/i/software/iws](http://www.ibm.com/systems/i/software/iws/)/

—Continues to be re-invented and enhanced on 7.2 & 7.3 & 7.4

#### Logistics

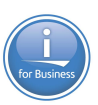

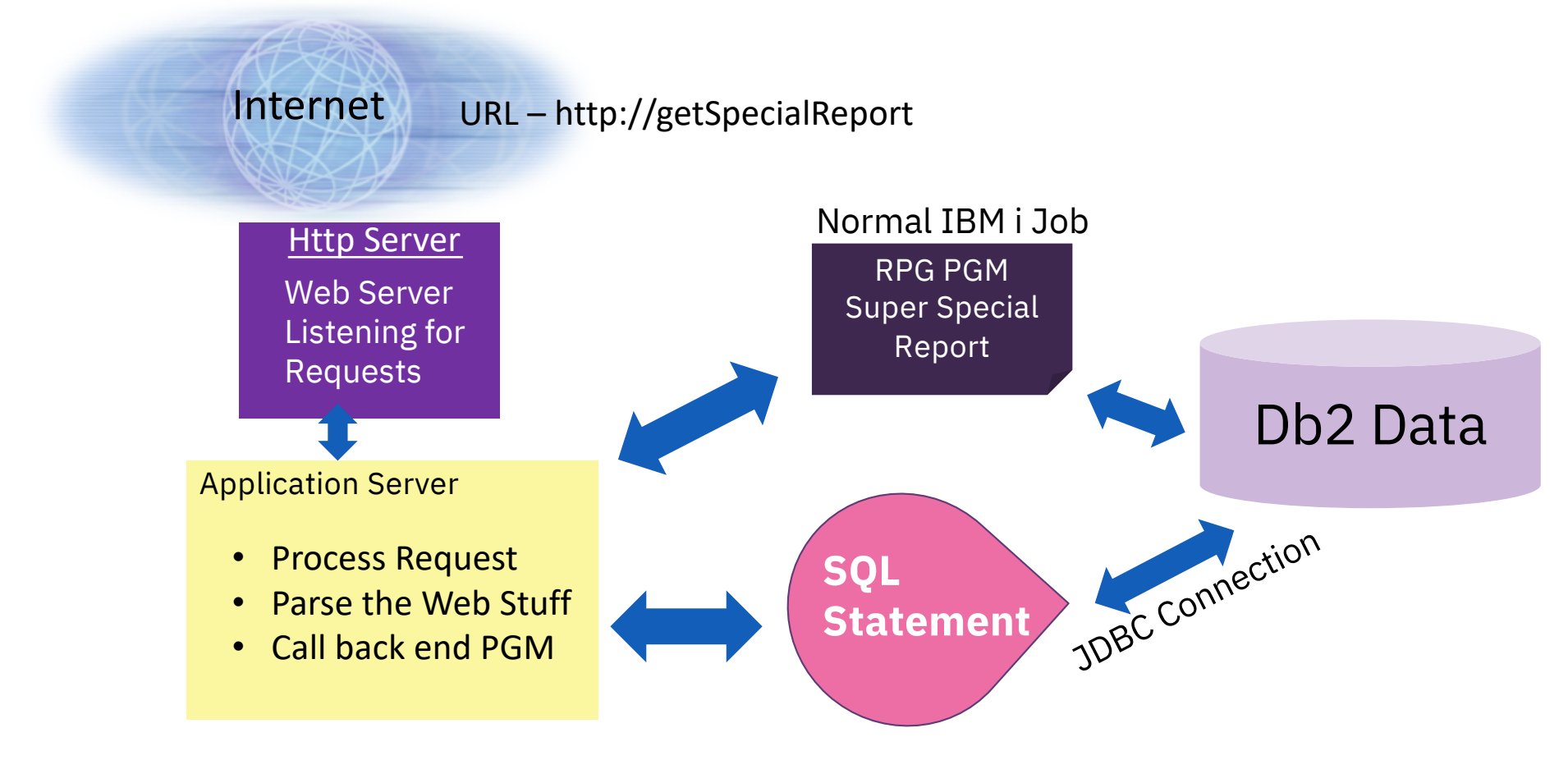

Rest Apis - Today

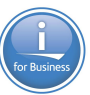

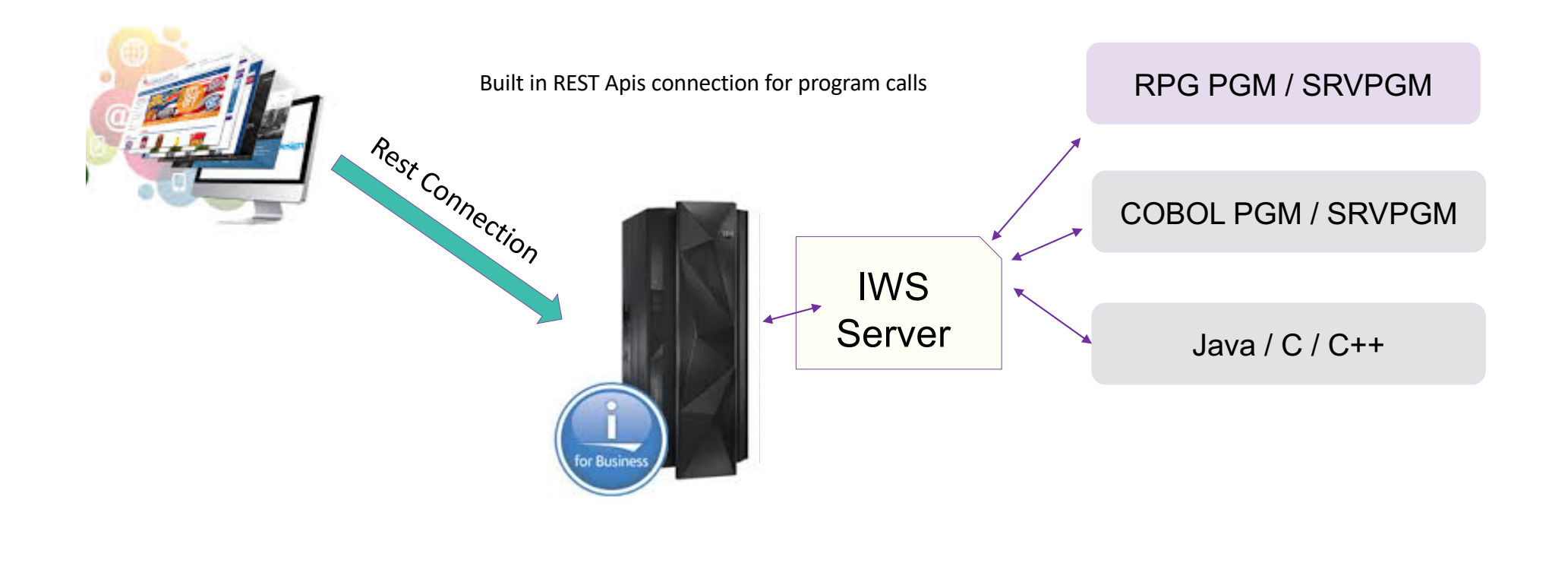

#### Connect to the Database - Today

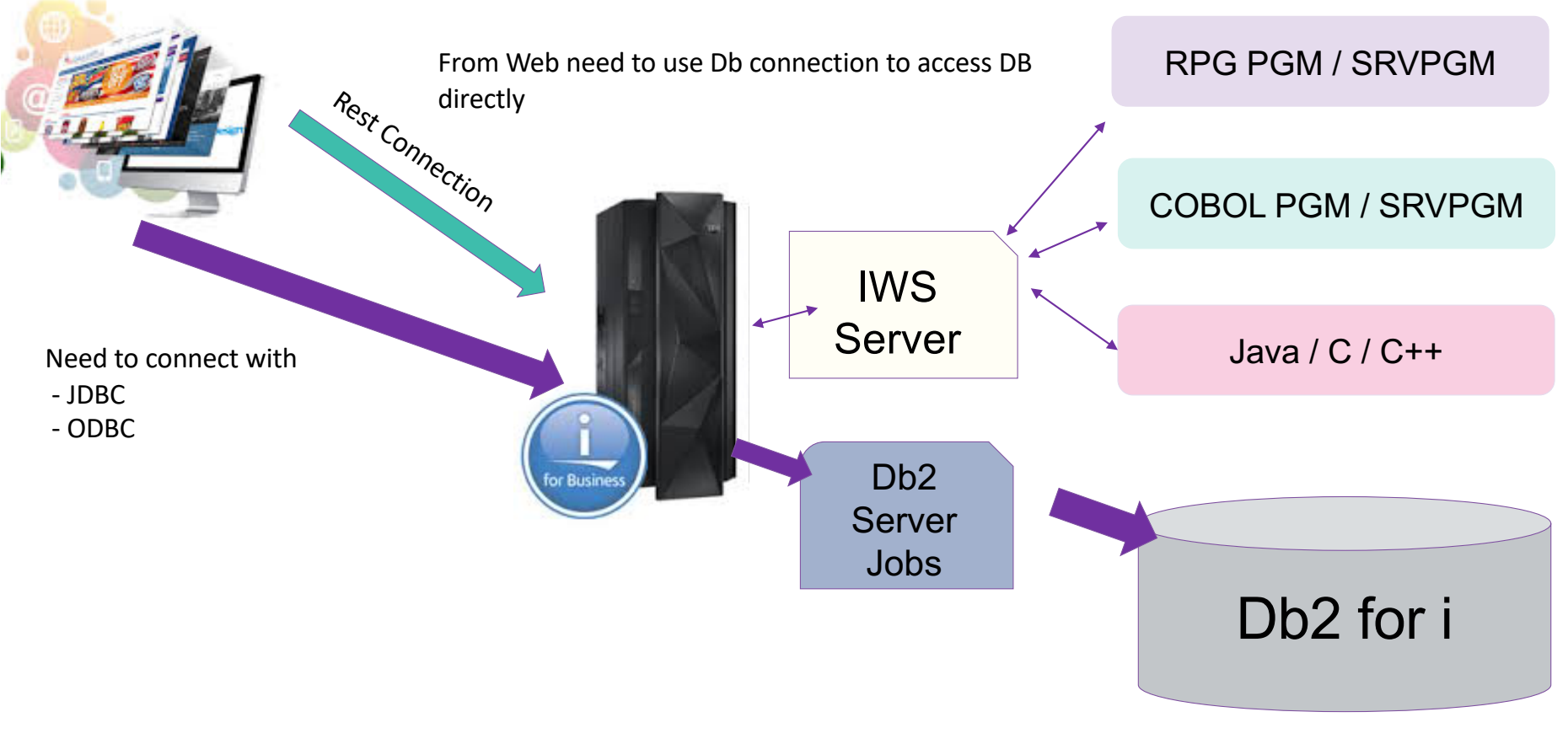

# Rest Apis – New SQL Access Using REST

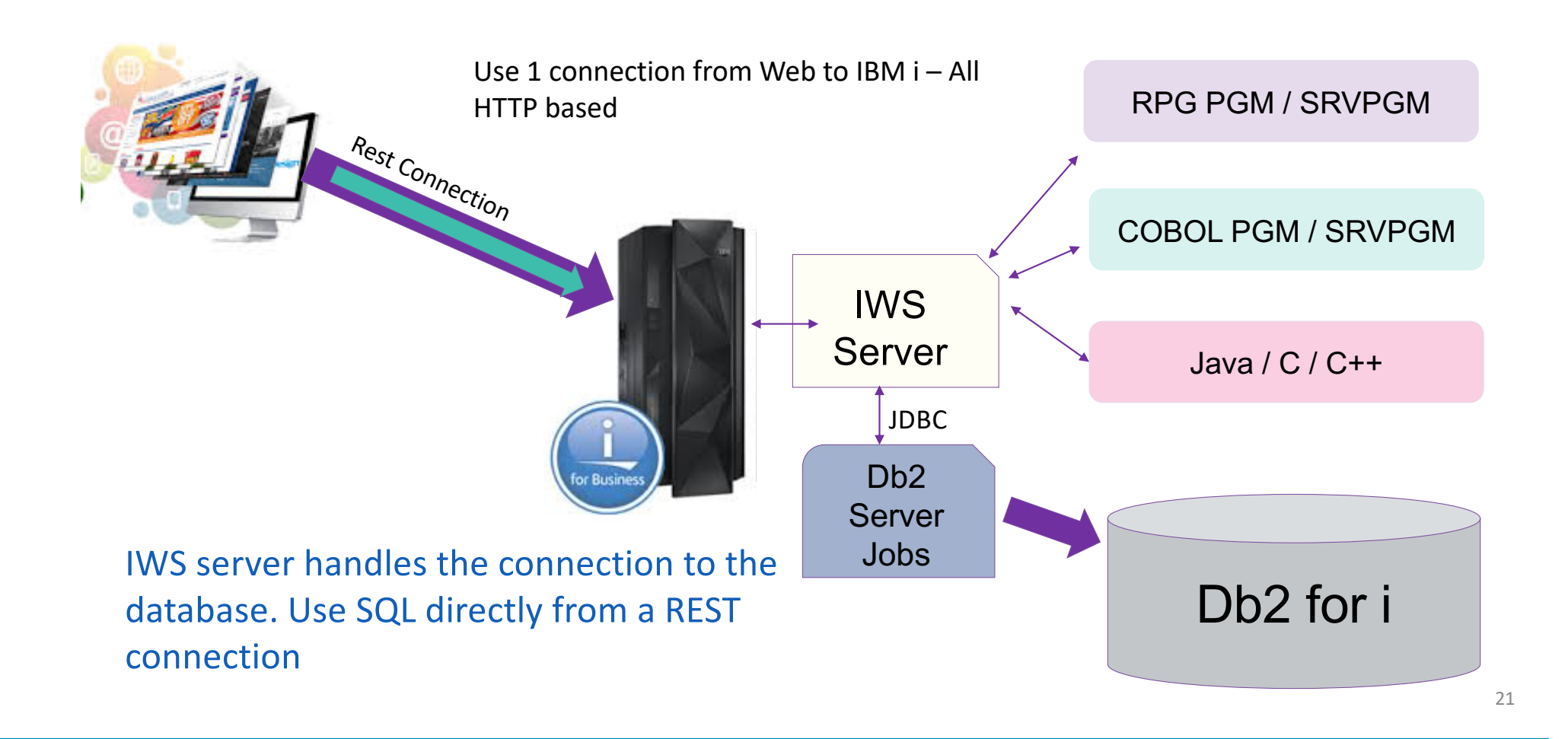

#### Multi – Tier

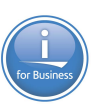

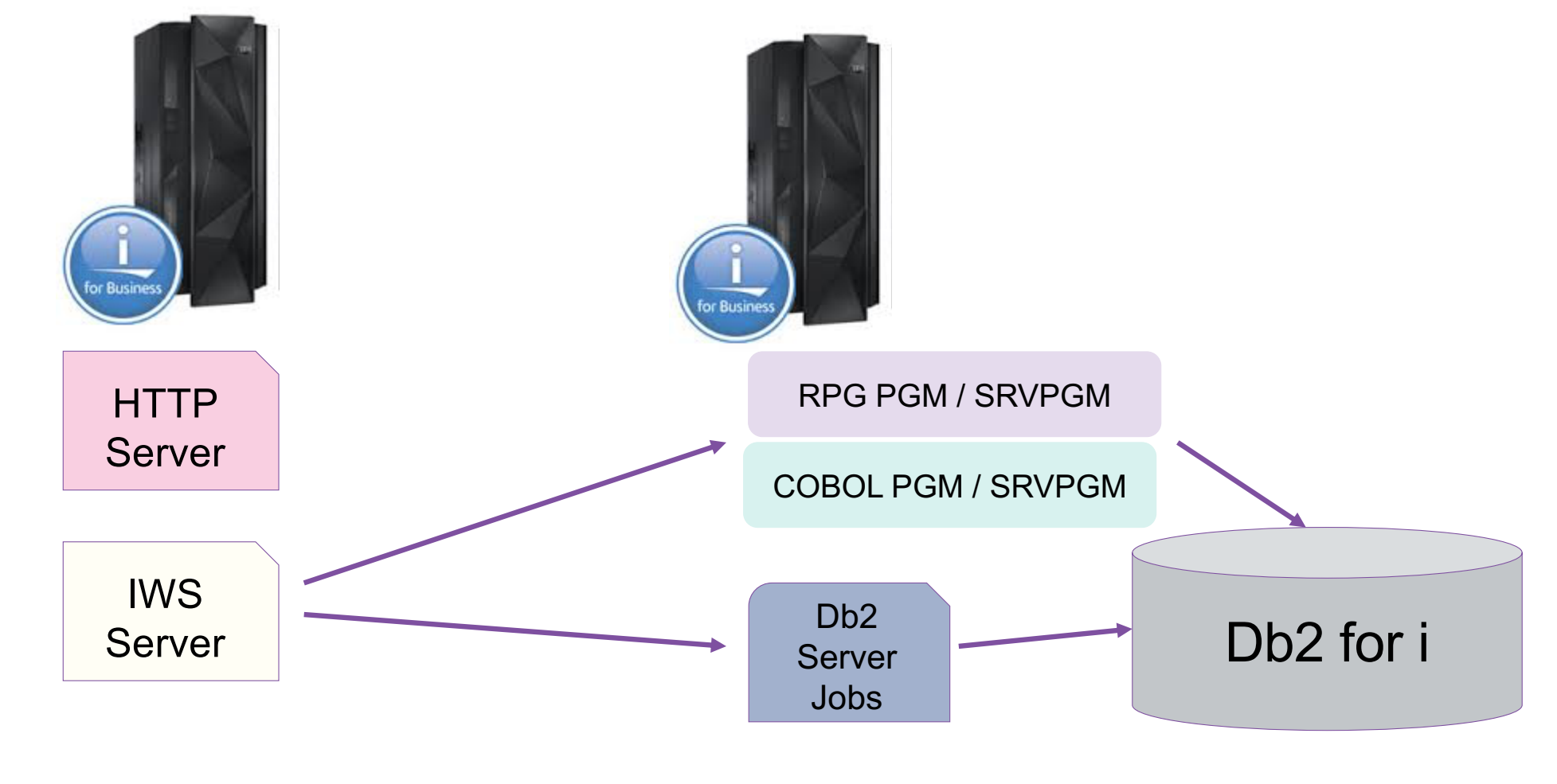

22 © Copyright IBM Corporation 2019

What are all the parts…

- HTTP Apache Server
	- Connector to the IAS server
- IAS Server (Liberty)
	- JAX-RS (REST)
	- JAX-WS (SOAP)
	- Java program
		- Handles Inputs
		- Calls the backend ILE Program
		- Converts Output back to Web format

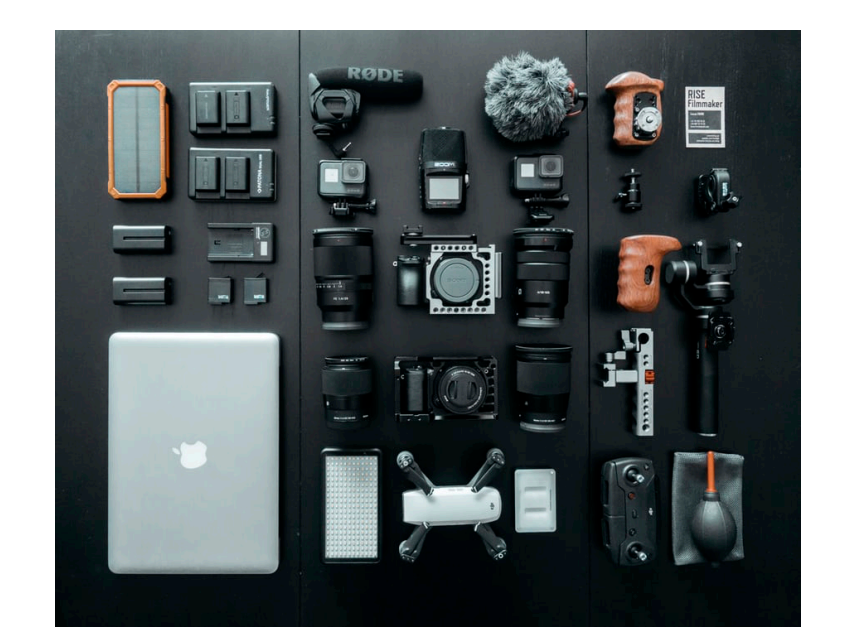

About integrated web services server REST support

- —Uses JAX-RS
	- Java API for RESTful Web Services
- —Two ways to deploy a REST service
	- IBM Web Administration GUI updated  $\circ$  Deploying a REST service will require more user input than when deploying a SOAP service
	- QShell script installWebService.sh updated to support REST
	- Qshell Scripts for virtually all functions within IWS, everything can be programmatically configured

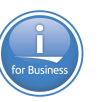

# What to get Prepared Ahead of Time

- Identify the RPG / Cobol / Java pgm
- Identify the SQL statements to use
- Figure out the HTTP methods
	- GET read activities
	- POST create entries
	- PUT update an entry
	- DELETE remove
- Determine the URI Identifiers
	- Use Nouns vs Verbs
	- Keep it simple
- What incoming content types need to be supported

25

• What type of data is to be returned

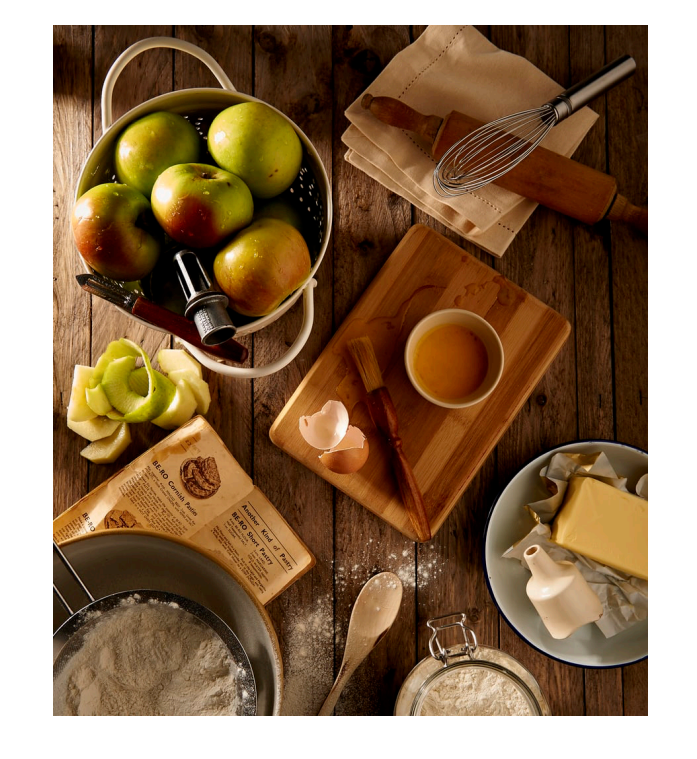

Student Registration Management

Create APIs using SQL to do basic application function

- Register new students
- Edit registered student information
- List registered students
- Get information about a student
- Remove student registrations

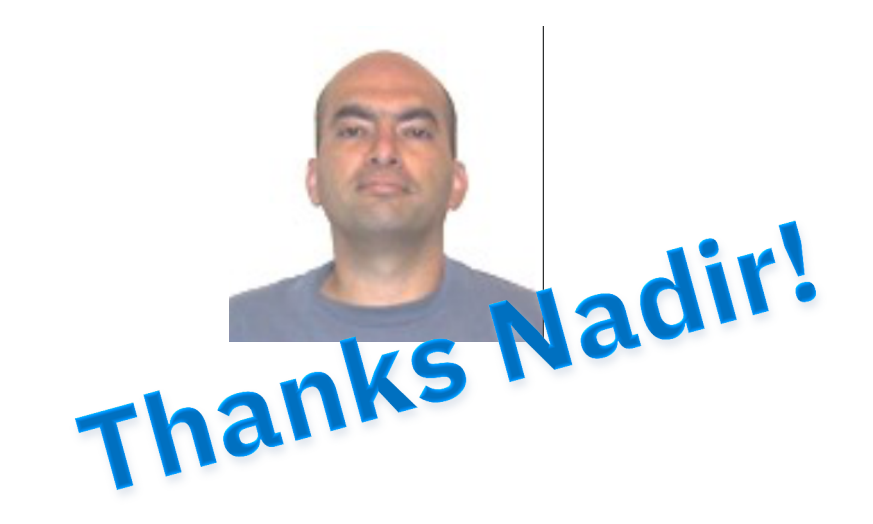

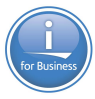

## Getting Started

• Specify media types (e.g. XML, JSON, etc.) the procedure will accept

Planning

- Specify media types the procedure will return
- Optionally specify what values to inject in procedure input parameters
	- Path segment (e.g. /accounts/**{id}**)
	- Matrix parameters (e.g. /cars;**color=blue**)
	- Query parameters (e.g. /cars?**color=blue**)
	- Form data
	- HTTP headers
	- HTTP Cookies
- Optionally designate response code and HTTP header output parameters

# HTTP Methods and URI Mappings

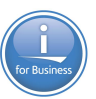

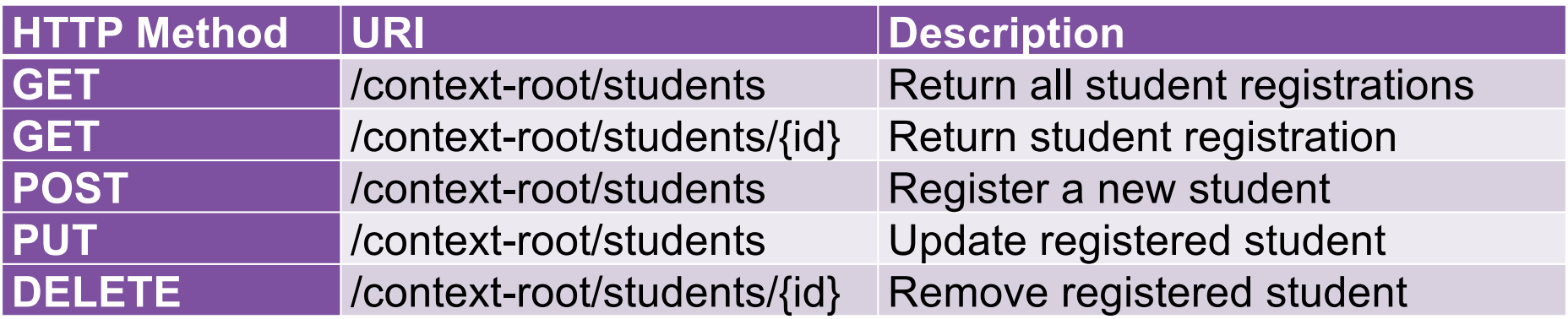

# Lets Define the SQL

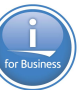

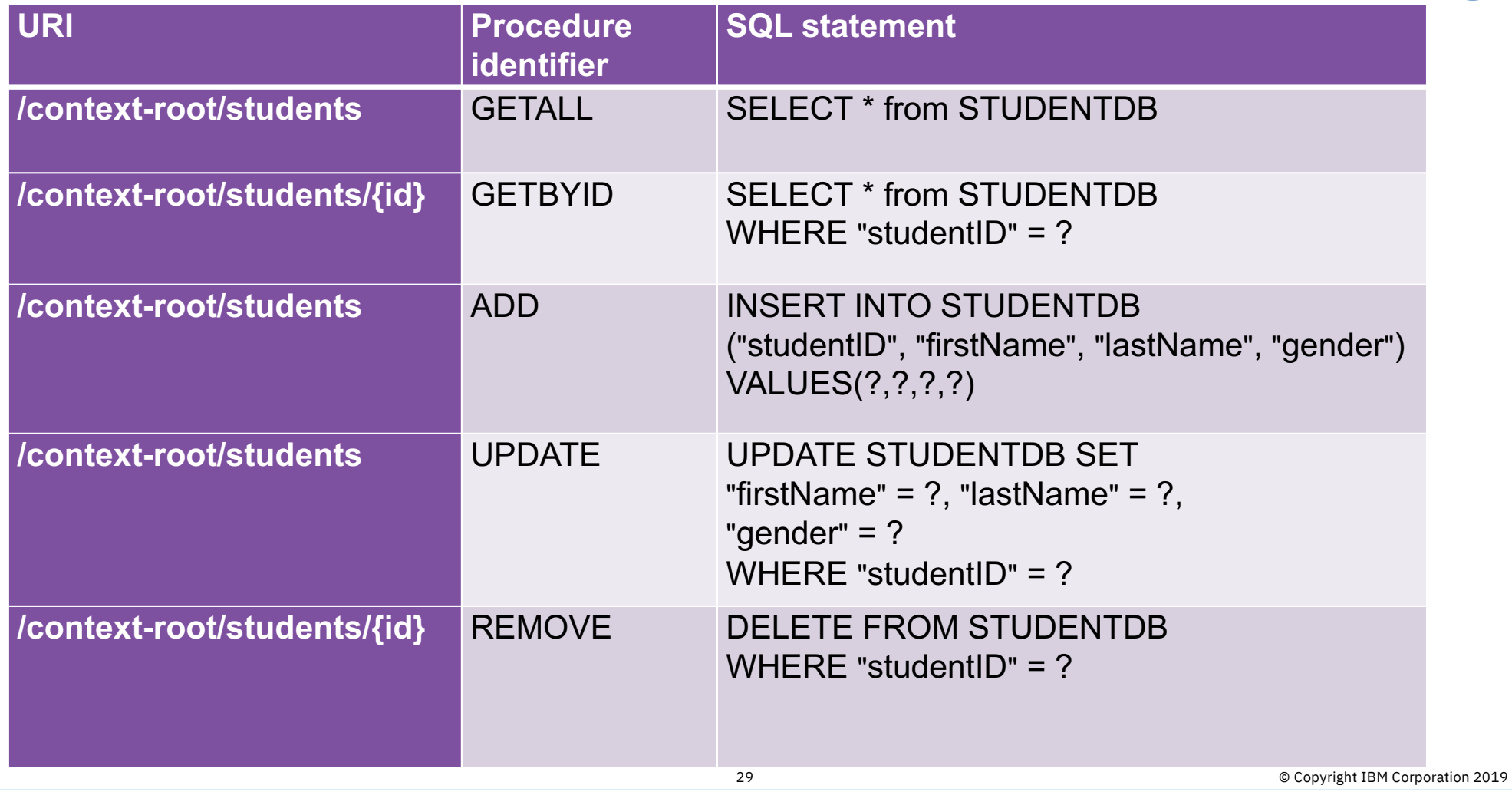

#### Lets Setup the Database

#### **Open Run SQL Scripts in ACS**

#### Create the Library

CL: CRTLIB STUDENTRSC

#### Create the Database

CREATE TABLE STUDENTRSC/STUDENTDB ("studentID" CHAR (9) NOT NULL, "firstName" CHAR (50) NOT NULL, "lastName" CHAR (50) NOT NULL, "gender" CHAR (10) NOT NULL, PRIMARY KEY ("studentID"))

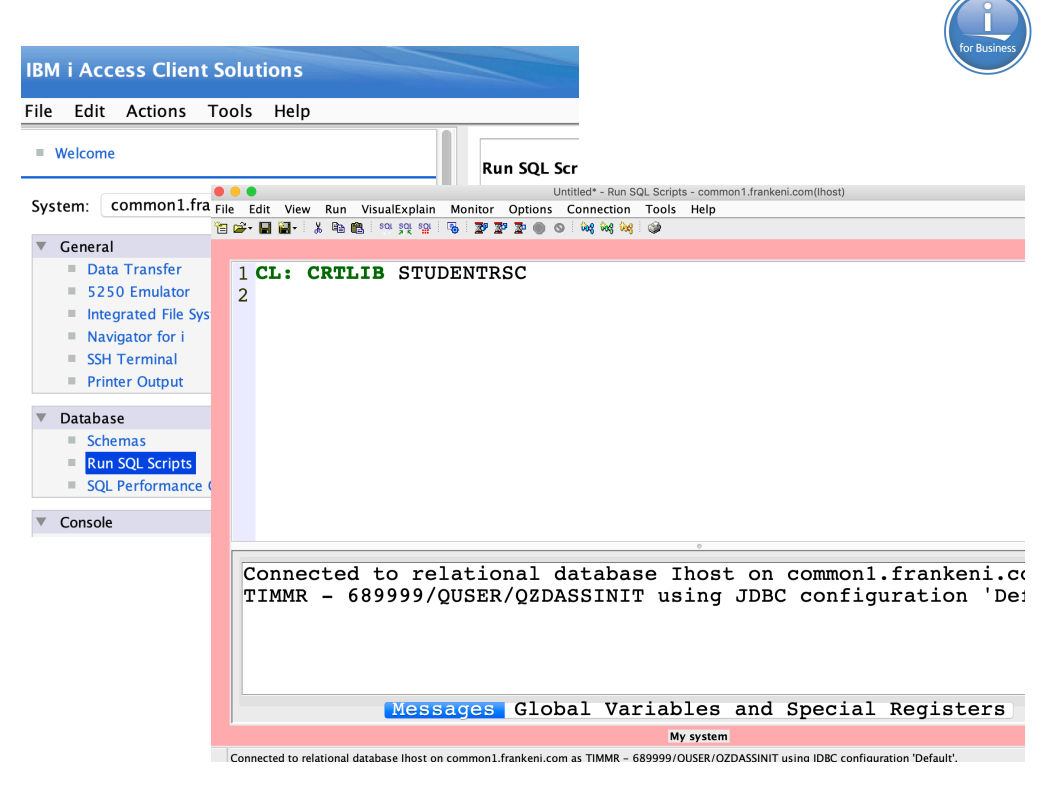

#### Populate the Database

```
INSERT INTO STUDENTRSC/STUDENTDB 
 ("studentID", "firstName", "lastName", "gender")
     VALUES('823M934LA', 'Nadir', 'Amra', 'Male'),
           ('826M660CF', 'John', 'Doe', 'Male'),
           ('747F023ZX', 'Jane', 'Amra', 'Female')
```
#### **Setup**

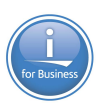

In order to insure the service works, need to authorize the user profile for the service to the Db2 table

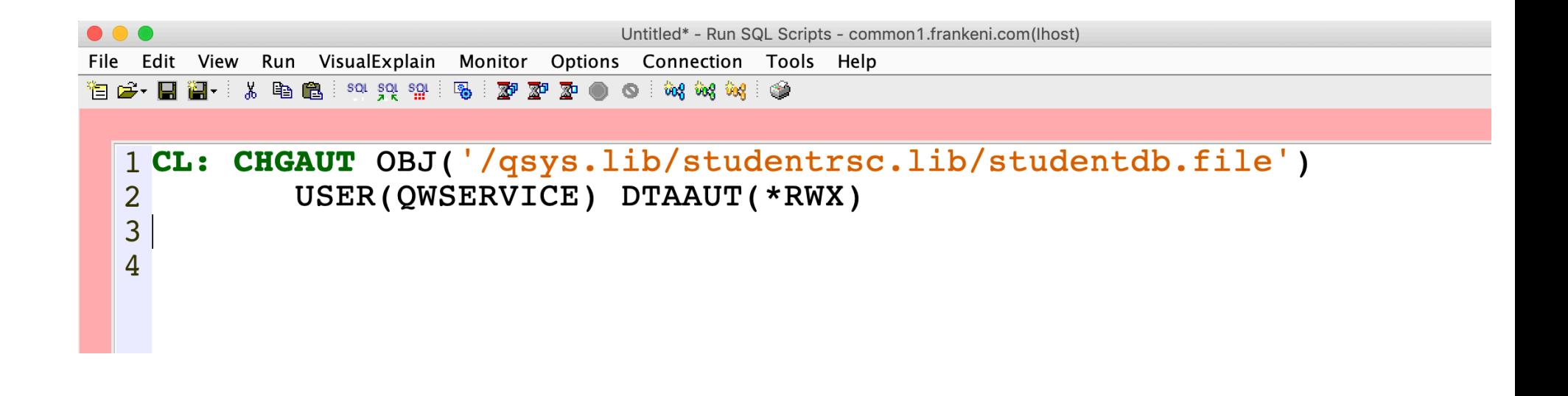

CL: CHGAUT OBJ('/qsys.lib/studentrsc.lib/studentdb.file') USER(QWSERVICE) DTAAUT(\*RWX)

## Web Integration Permissions

#### In the past, any user wanting to use Web Admin they were required to have \*ALLOBJ and \*IOSYSCFG special

authority!

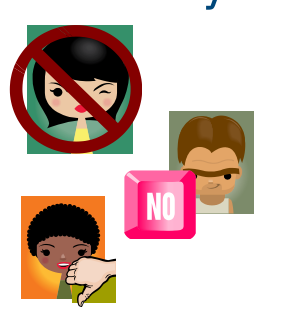

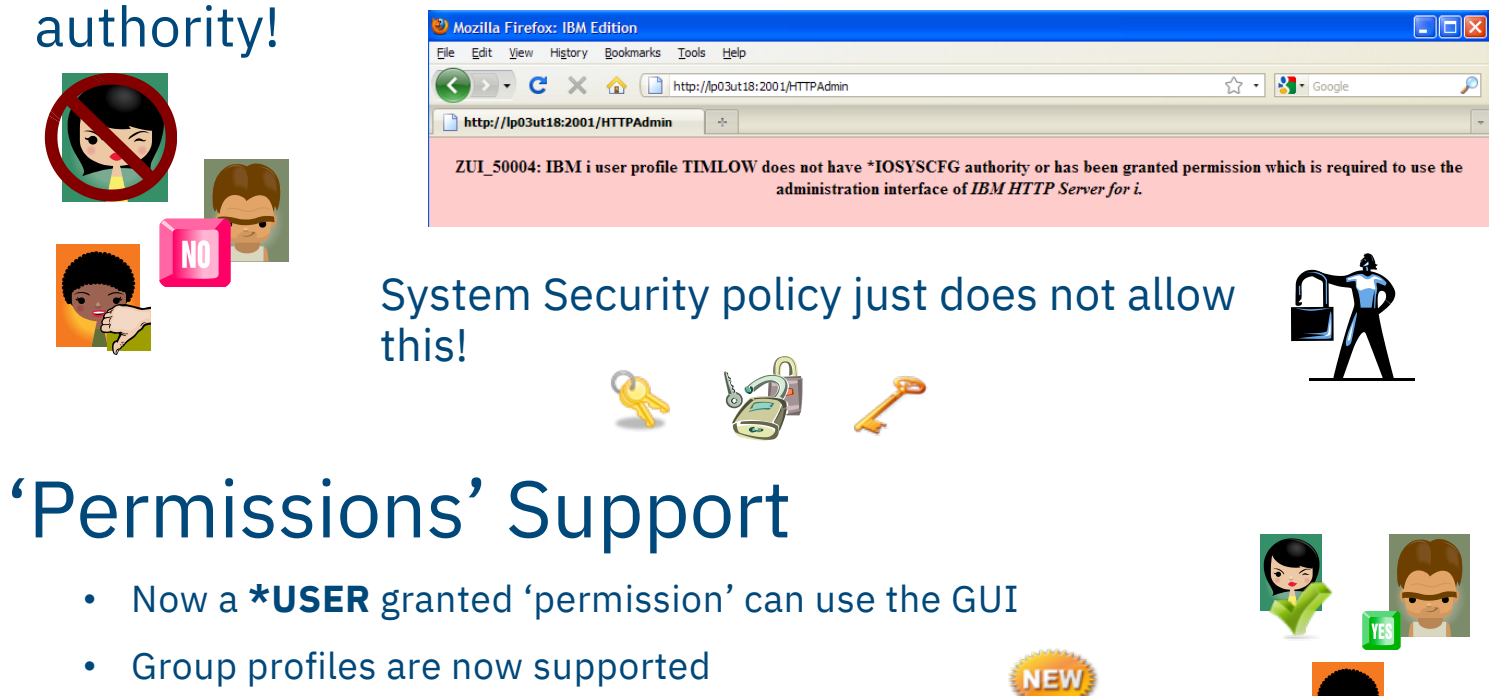

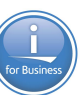

## Web Integration Permissions

#### —**Developers can use Web Admin**

- No longer need \*ALLOBJ special authority
- Administrators can grant users 'Permissions' veconon listics and Weenes Deermissions
- Empowering the User
- Group Profile support

#### —**Two Permissions Available**

- Operator Start & Stop servers
- Developer All functions

*Integrated GUI interface now available to Developers and Operators without compromising your system security* 

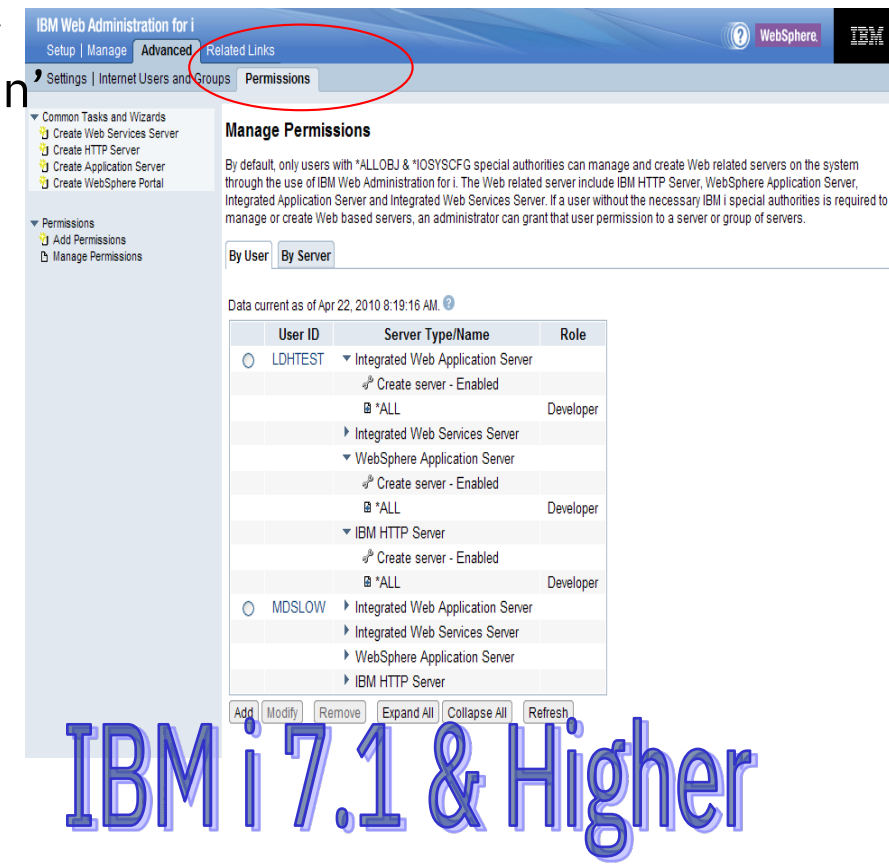

#### Create web services server

#### Access Web Admin http://*hostname*:2001/HTTPAdmin

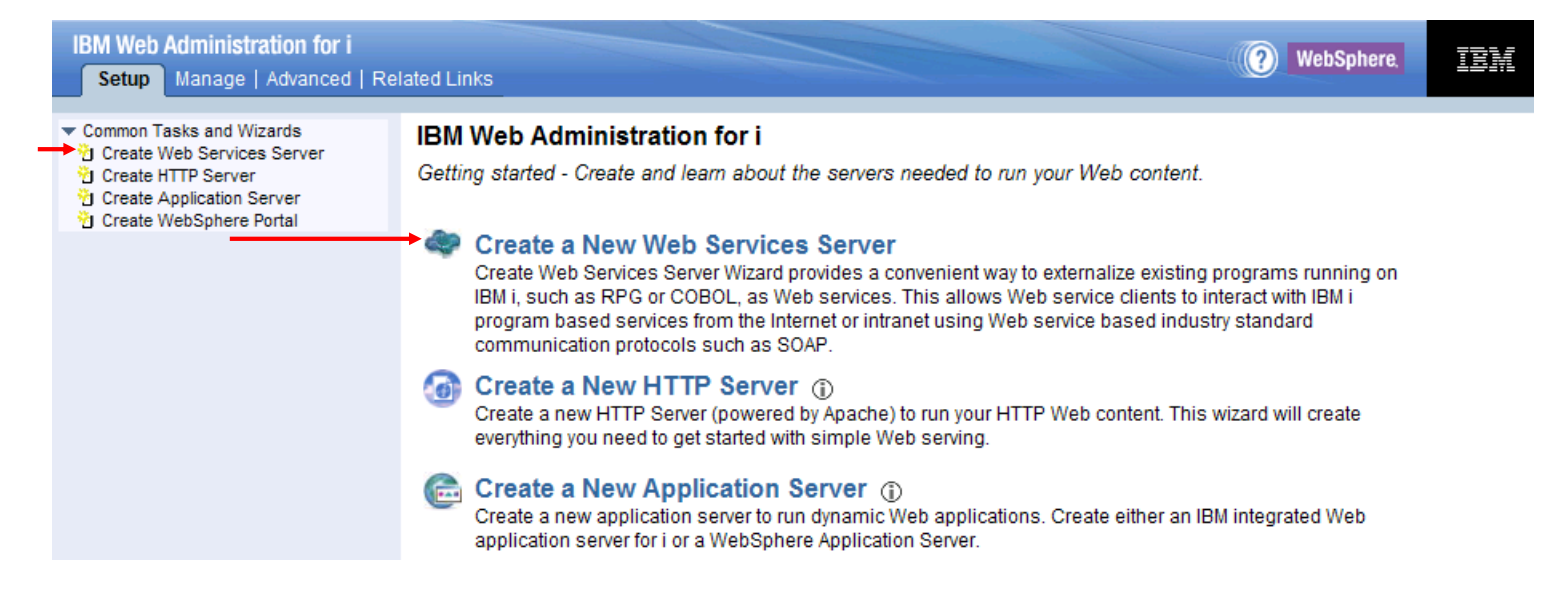

#### Click on the Create New Web Services Server link

#### How do you test things ?

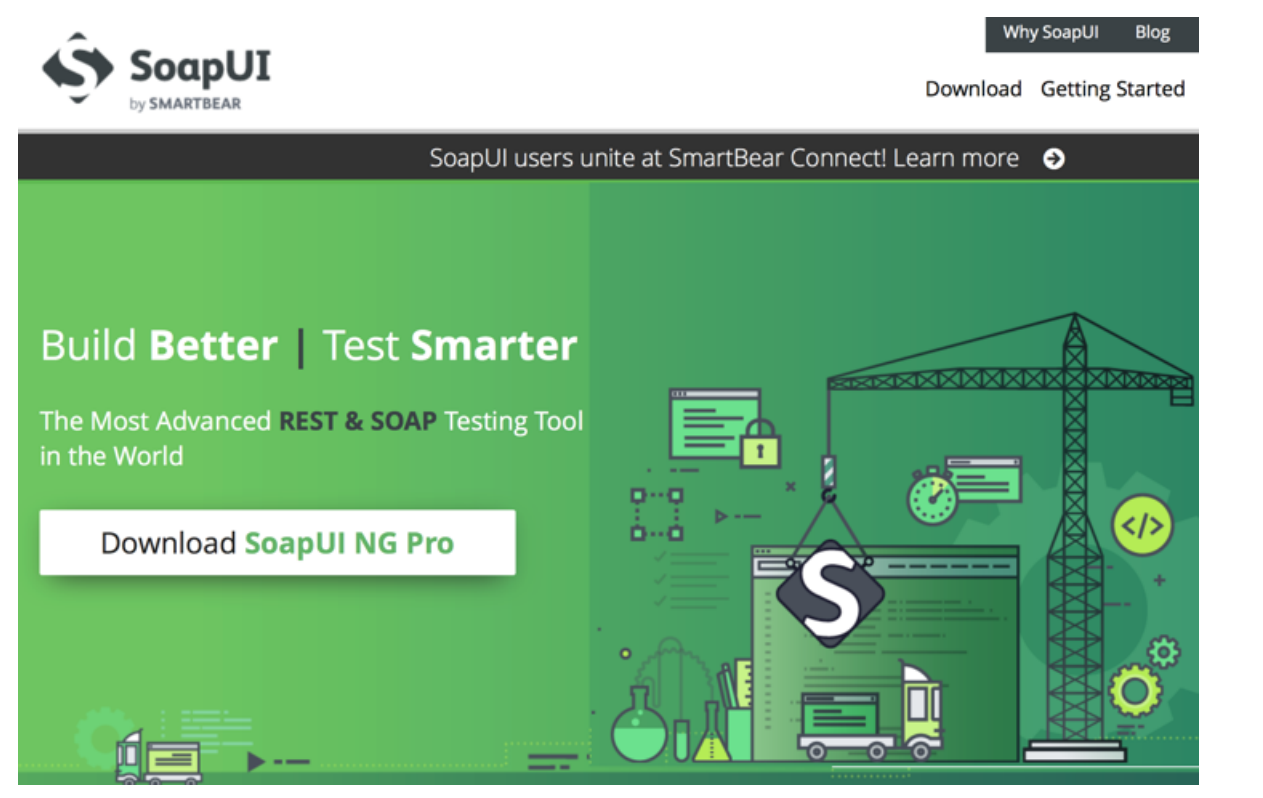

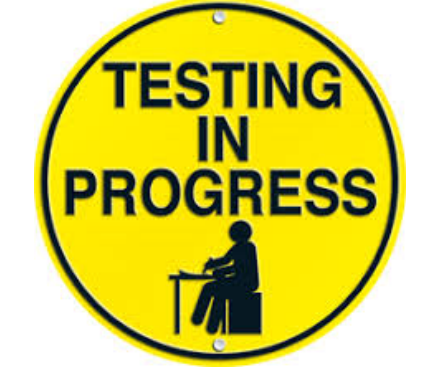

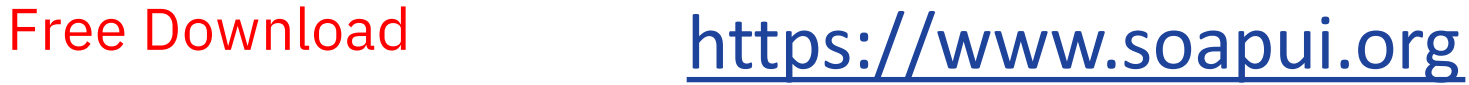

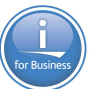

#### Deployment demo

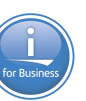

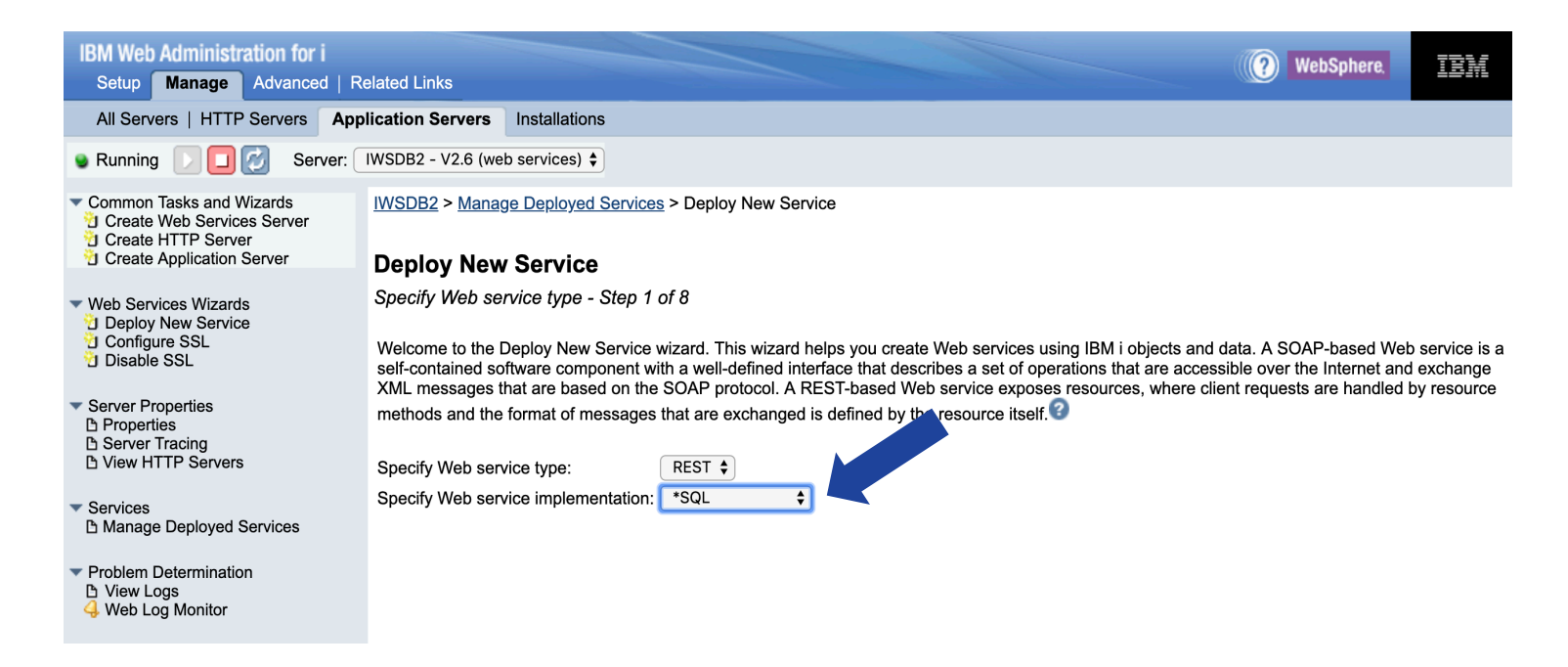

#### **Notes:**

**1. This panel has been updated so one can indicate whether web service is based on SQL statements or ILE programs/service programs**
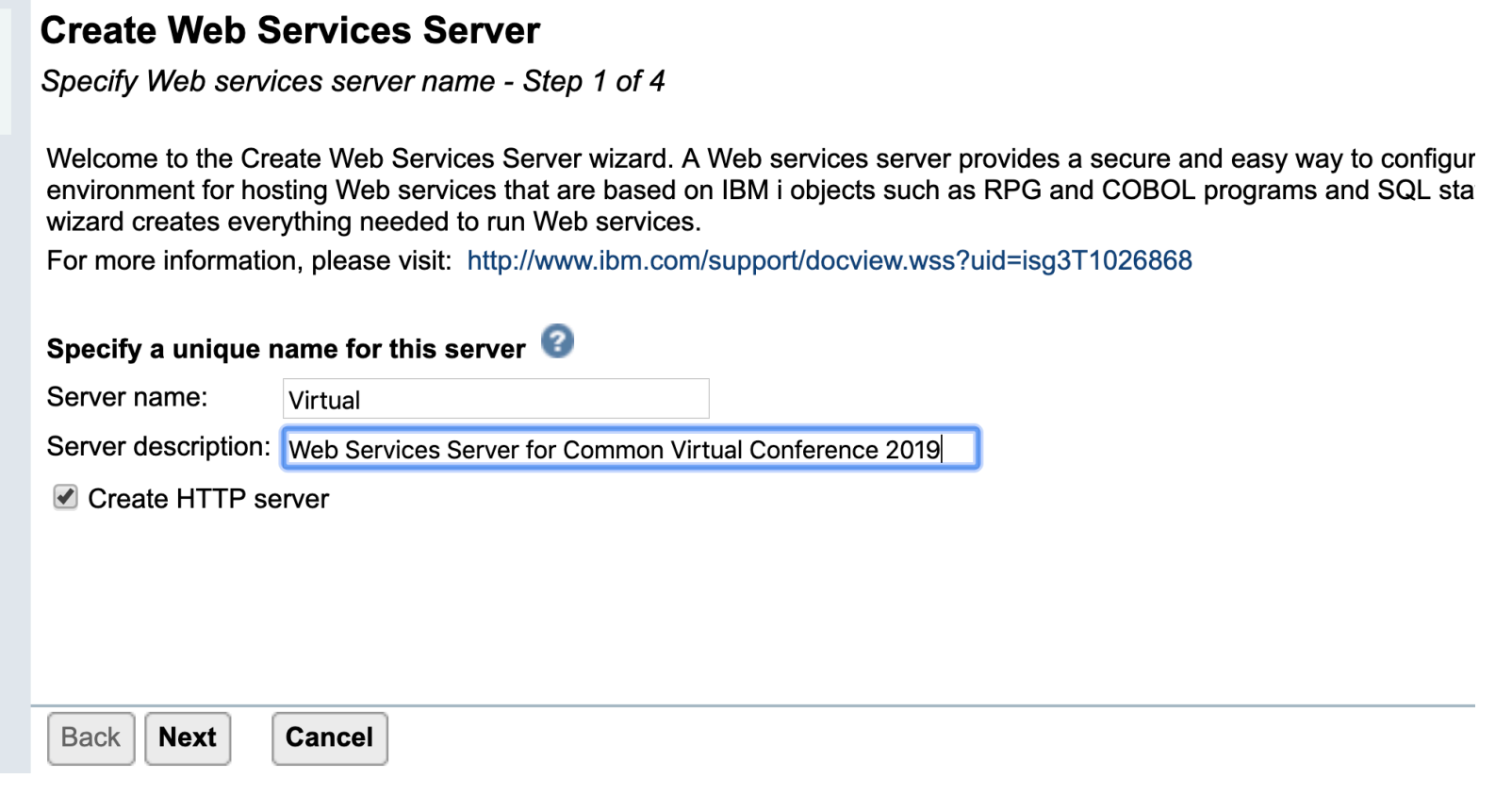

#### **Create Web Services Server**

Specify network attributes for server - Step 2 of 4

Your server may listen for requests on specific IP addresses or on all IP addresses of the system. A commar the server.

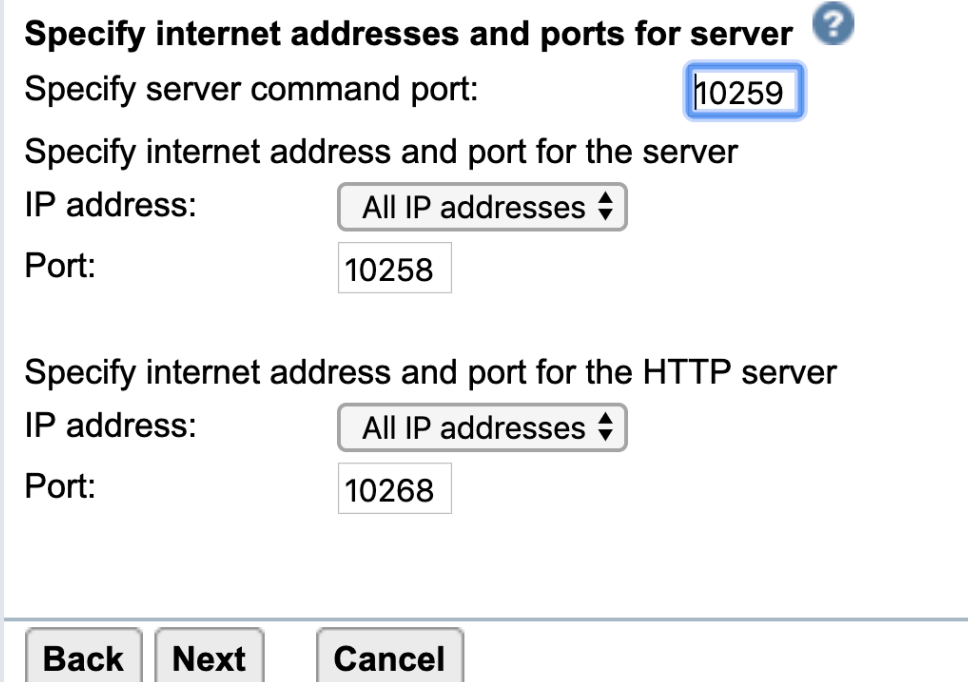

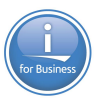

#### **Create Web Services Server**

Specify User ID for Server - Step 3 of 4

The server requires an IBM i user ID to run the server's jobs. It is recommended that a special user ID is : jobs since this user ID is given authority to all of the server's objects, such as files and directories.

#### Specify user ID for this server:

**OUse default** user ID

Note: The default server user ID is QWSERVICE.

Specify an existing user ID

 $\bigcirc$  Create a new user ID

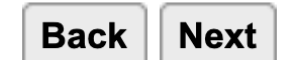

**Cancel** 

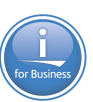

# **Create the Web Services Server Container<br>Create Web Services Server**

Summary - Step 4 of 4

**Servers Service** 

#### **Web Services Server Information**

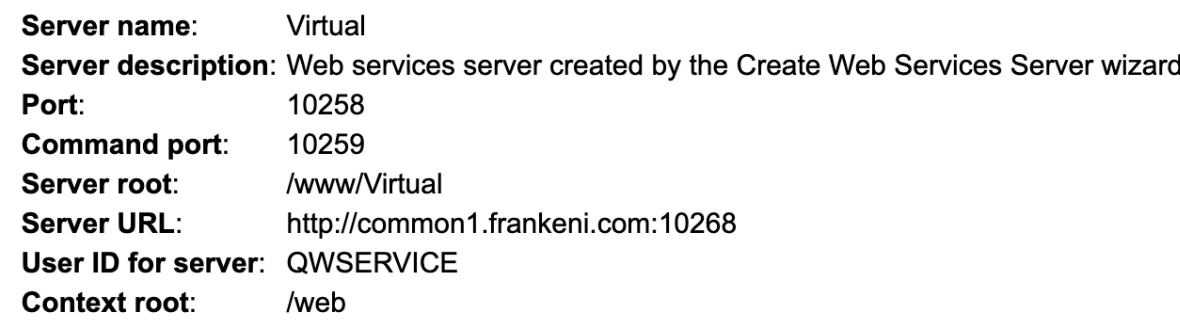

#### **HTTP Server Information**

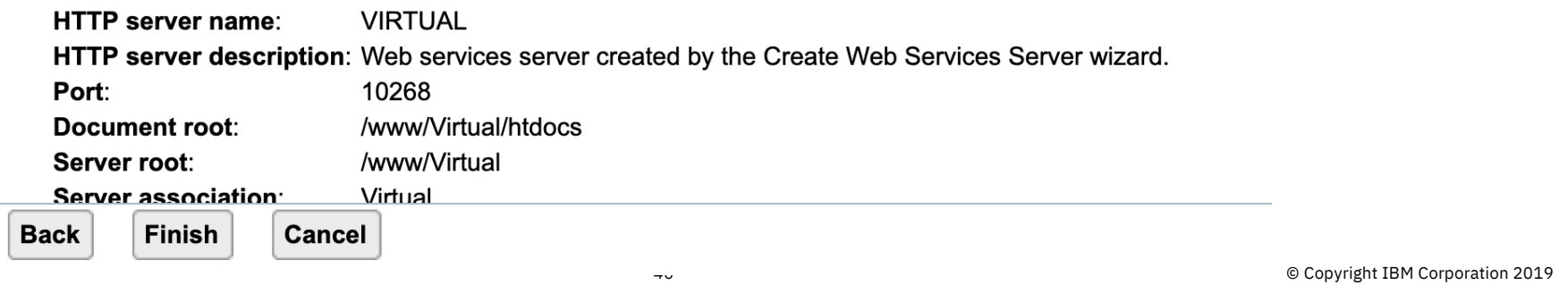

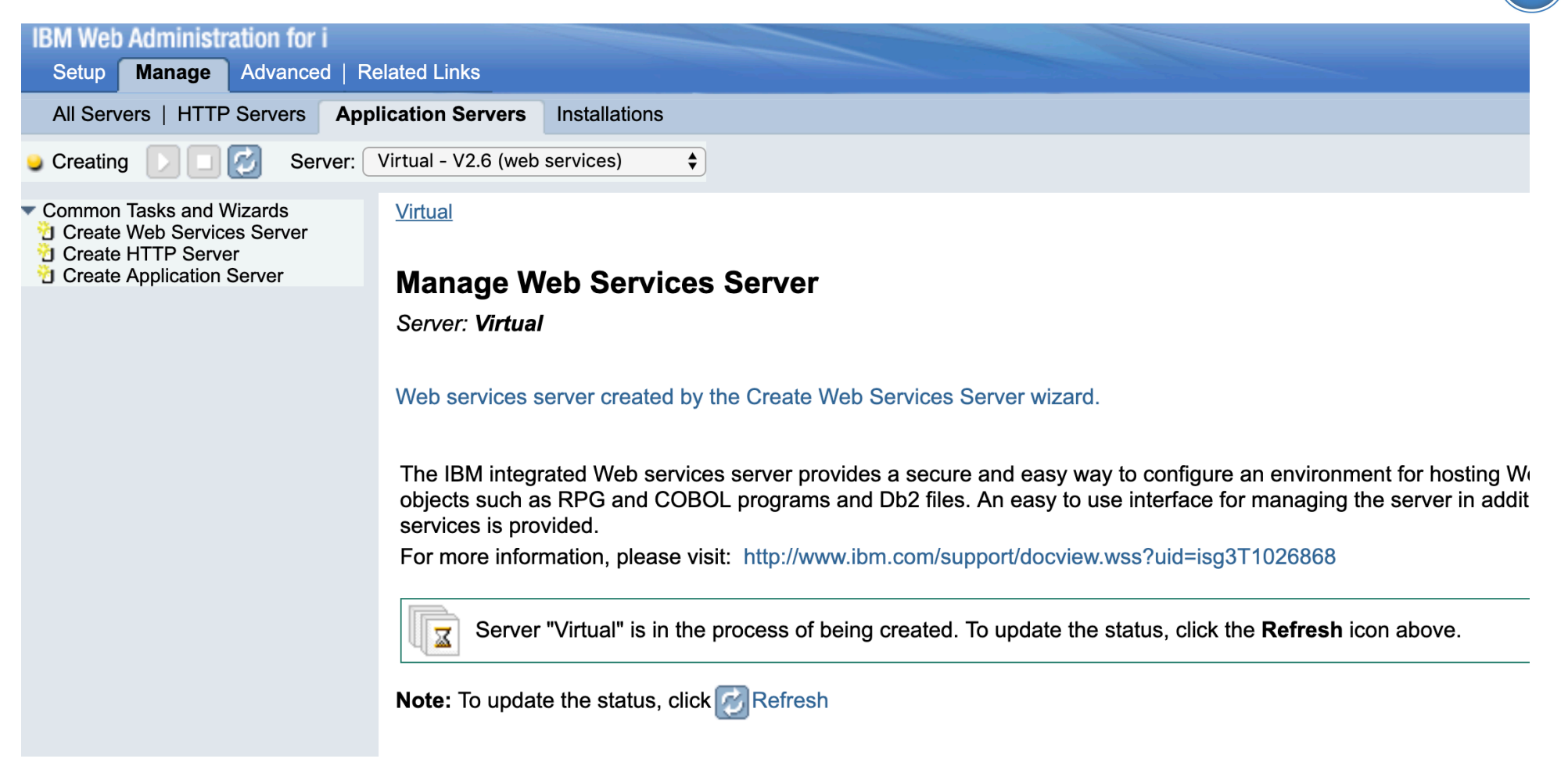

### Container Created

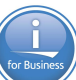

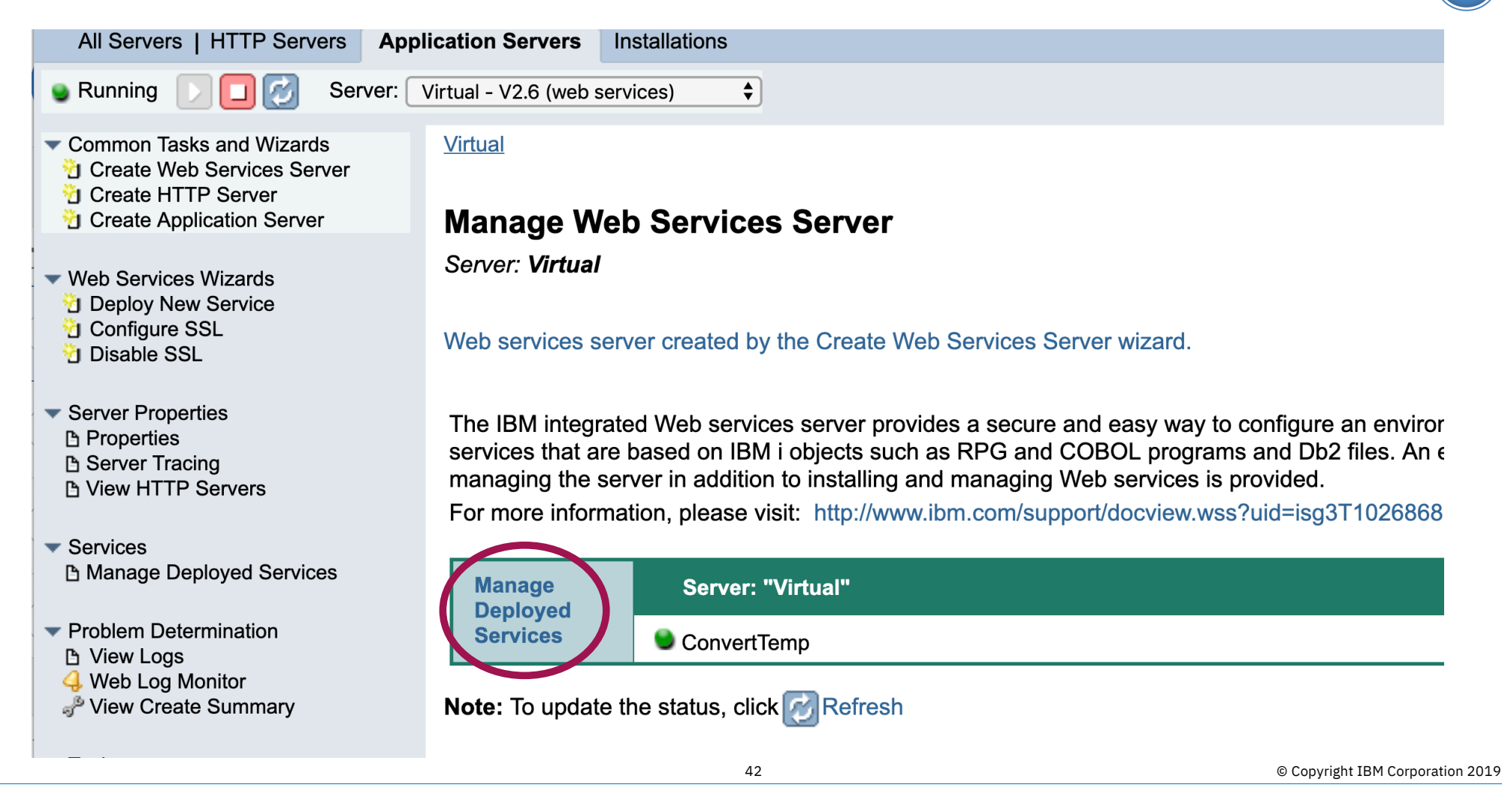

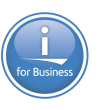

### Deploy a SQL Based Service

 $\equiv$ 

**Virtual > Manage Deployed Services** 

#### **Manage Deployed Services**

Data current as of Jul 15, 2019 7:08:17 AM.

 $\sim$ 

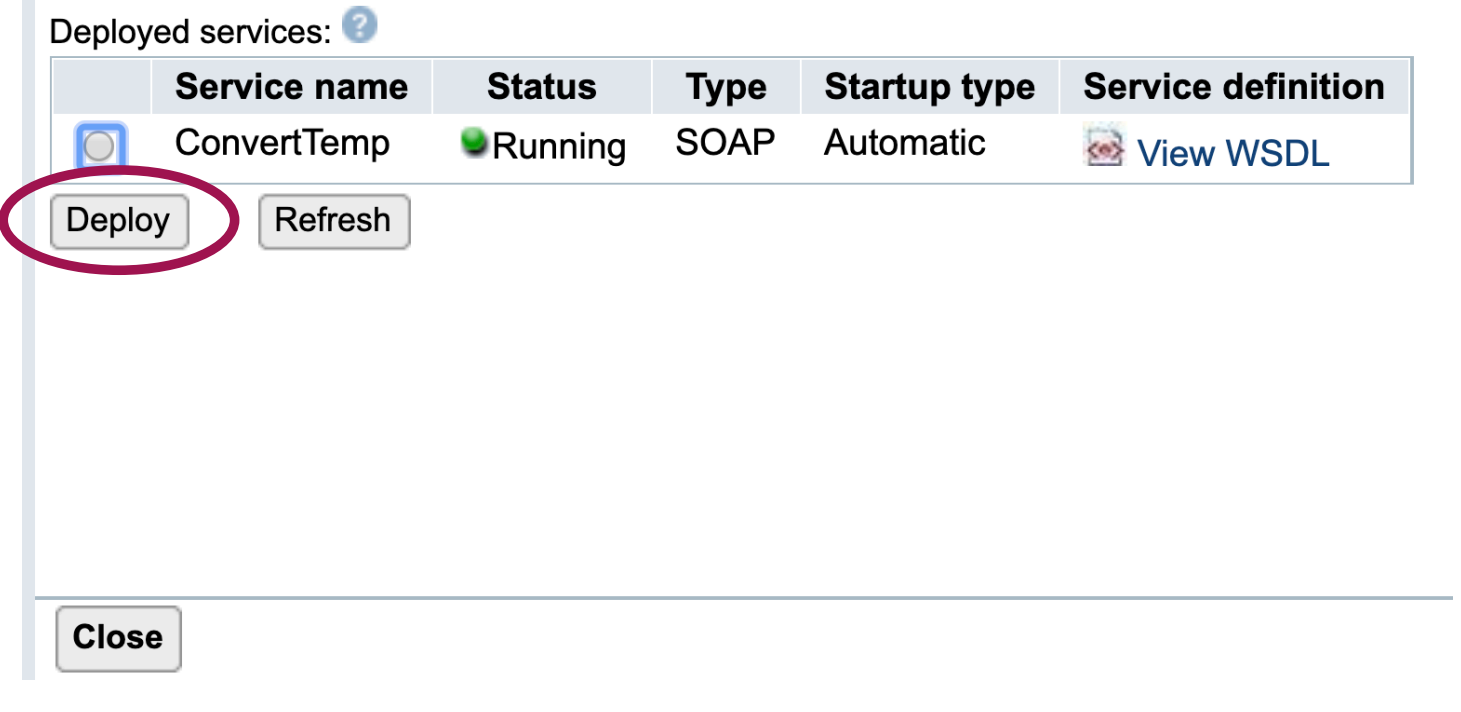

### Deploy a SQL Based Service

Virtual > Manage Deployed Services > Deploy New Service

#### **Deploy New Service**

Specify Web service type - Step 1 of 9

Welcome to the Deploy New Service wizard. This wizard helps you create Web services using IBM i objects and da Web service is a self-contained software component with a well-defined interface that describes a set of operations accessible over the Internet and exchange XML messages that are based on the SOAP protocol. A REST-based V exposes resources, where client requests are handled by resource methods and the format of messages that are  $\epsilon$ defined by the resource itself.

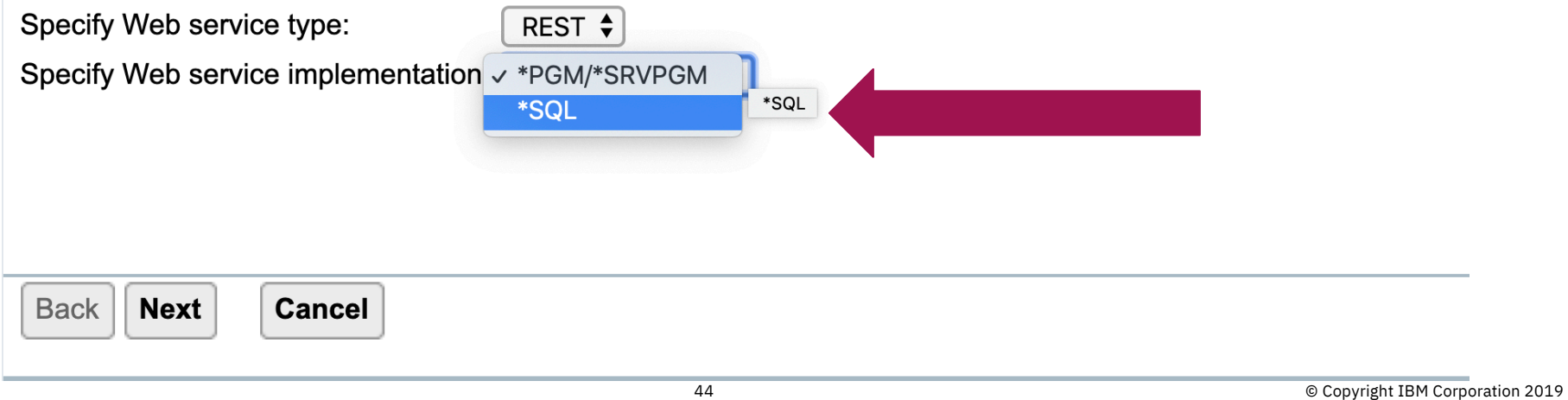

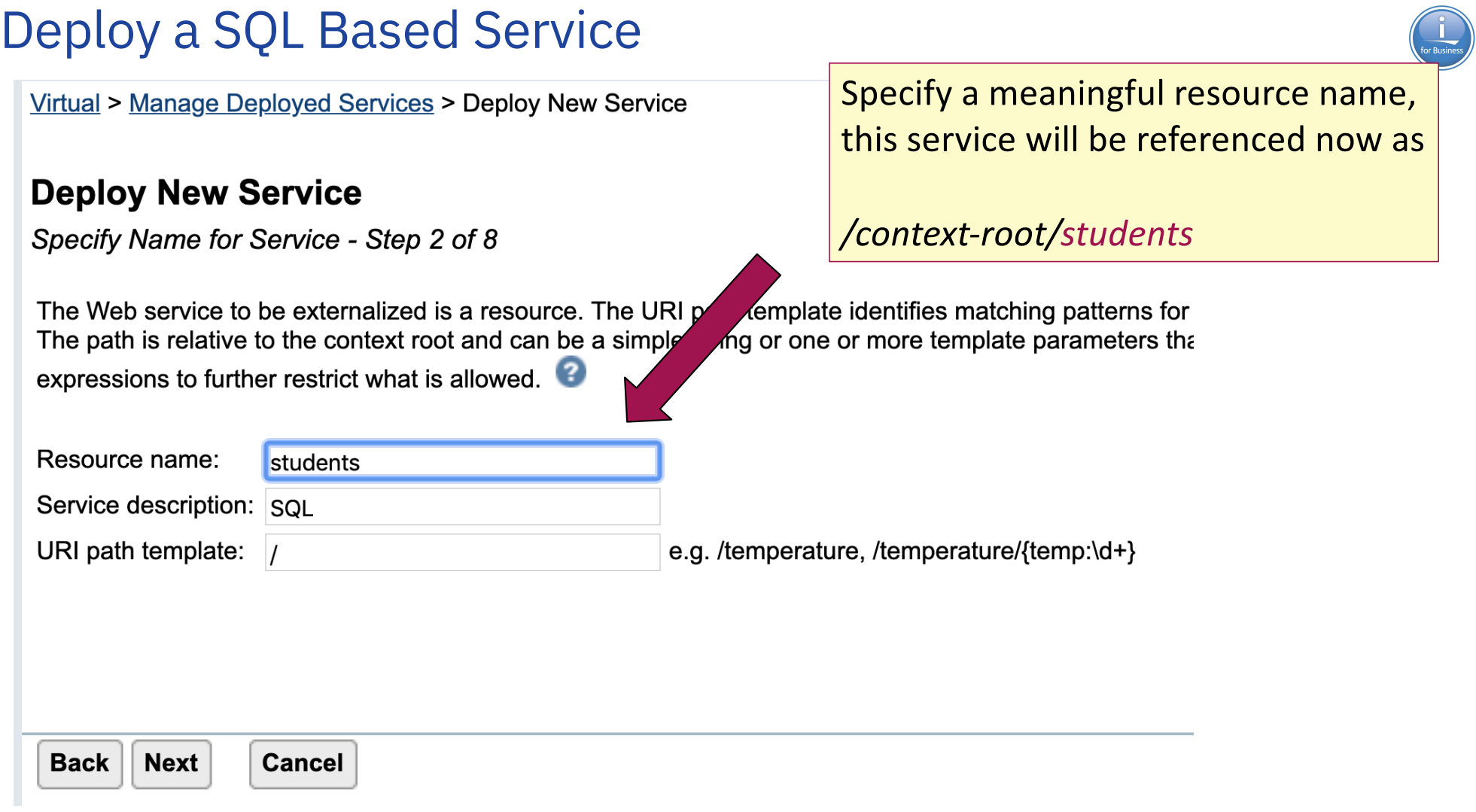

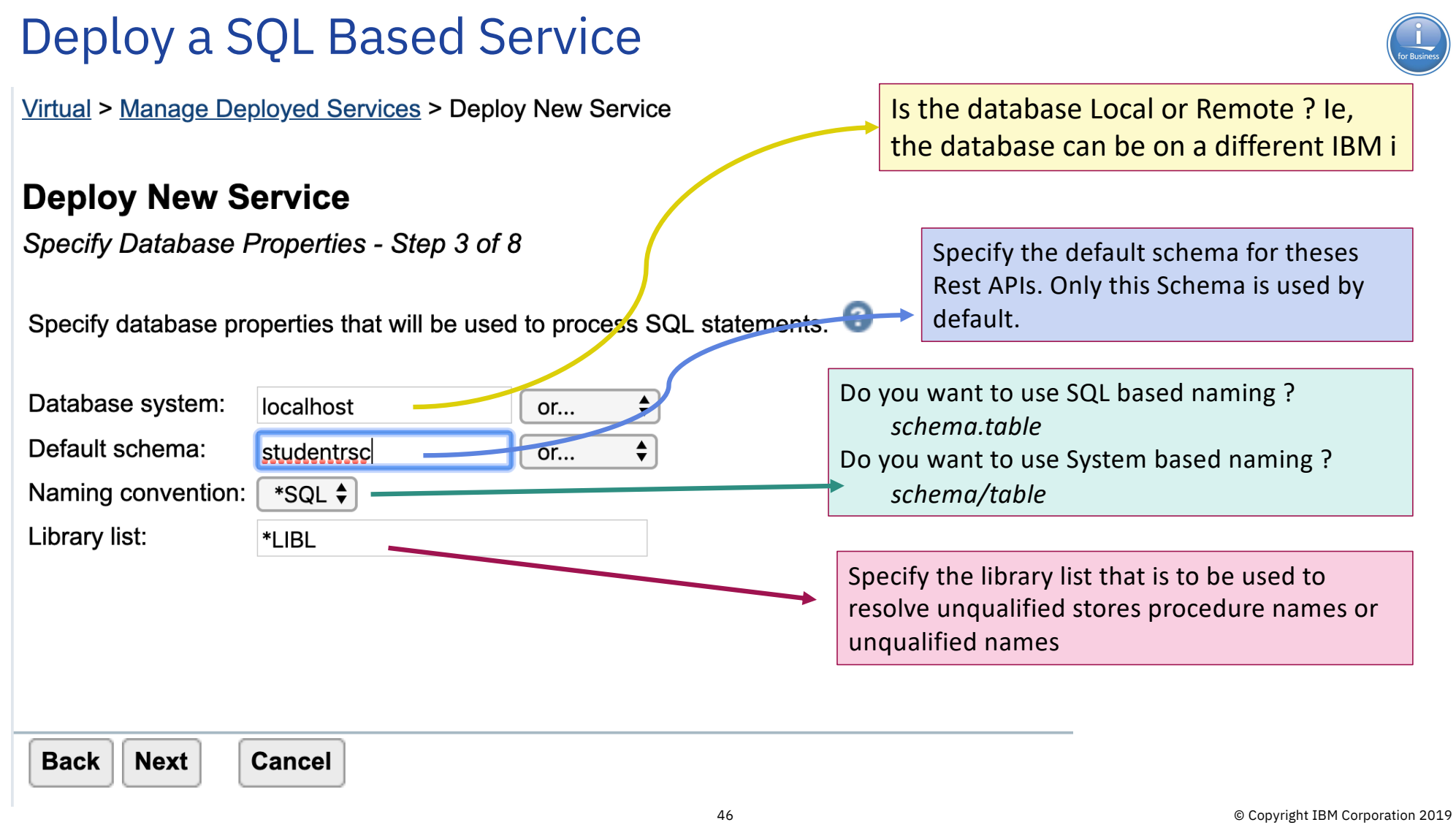

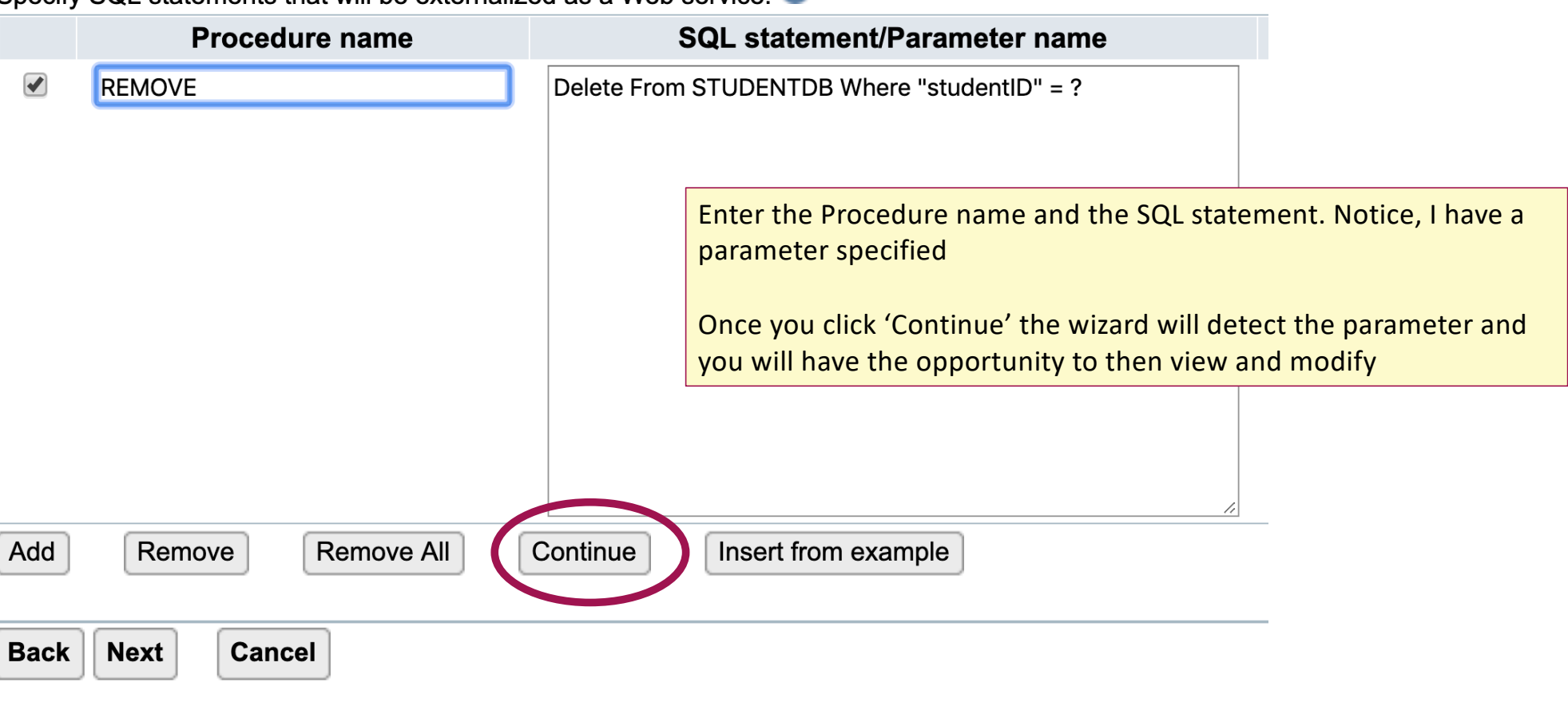

Specify SQL statements that will be externalized as a Web service:

#### **Deploy New Service**

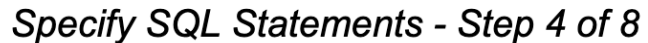

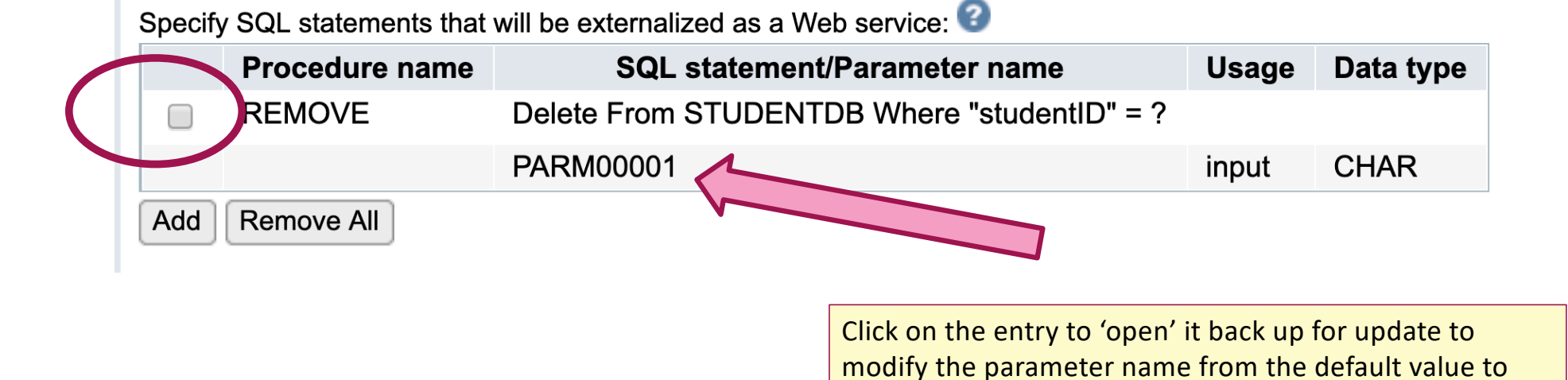

something customized

Specify SQL statements that will be externalized as a Web service:

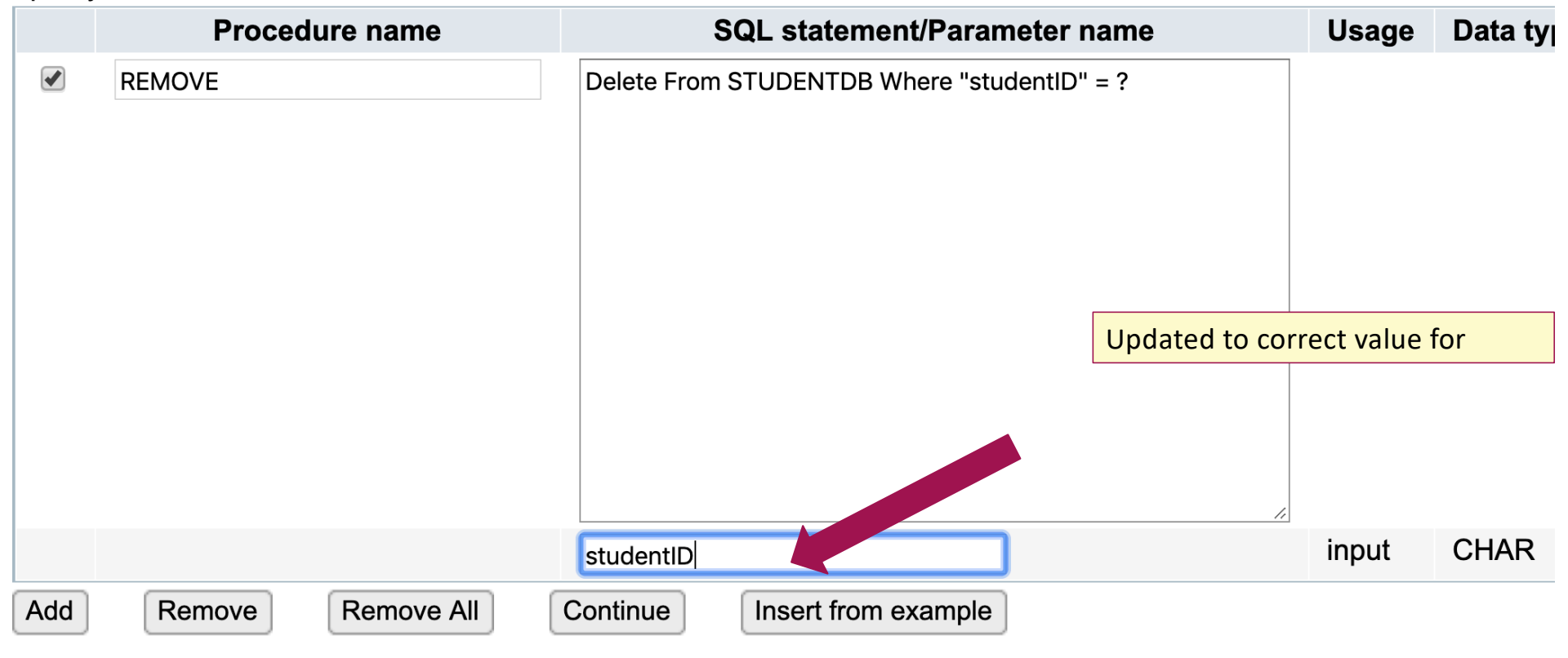

Specify SQL statements that will be externalized as a Web service:

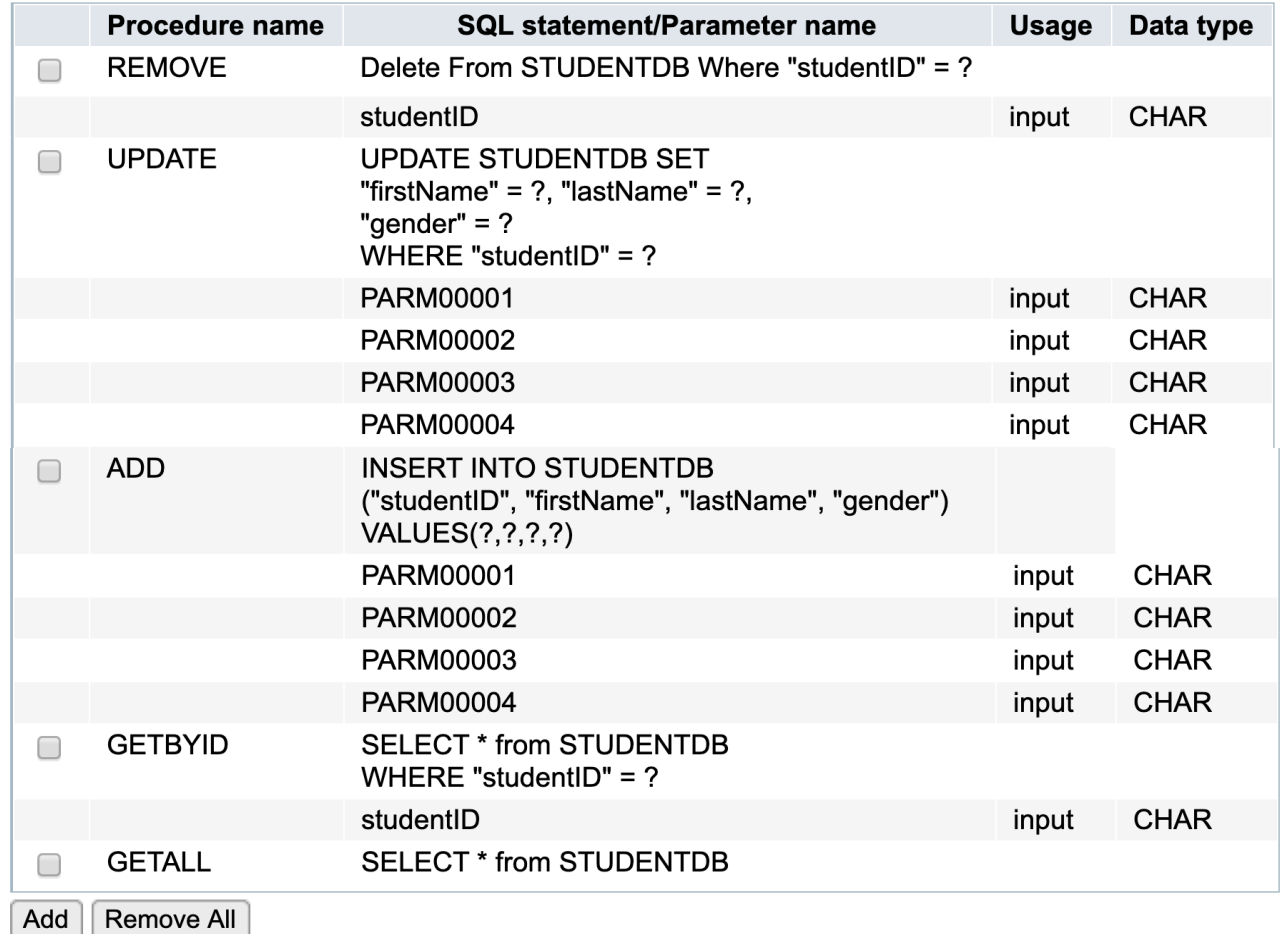

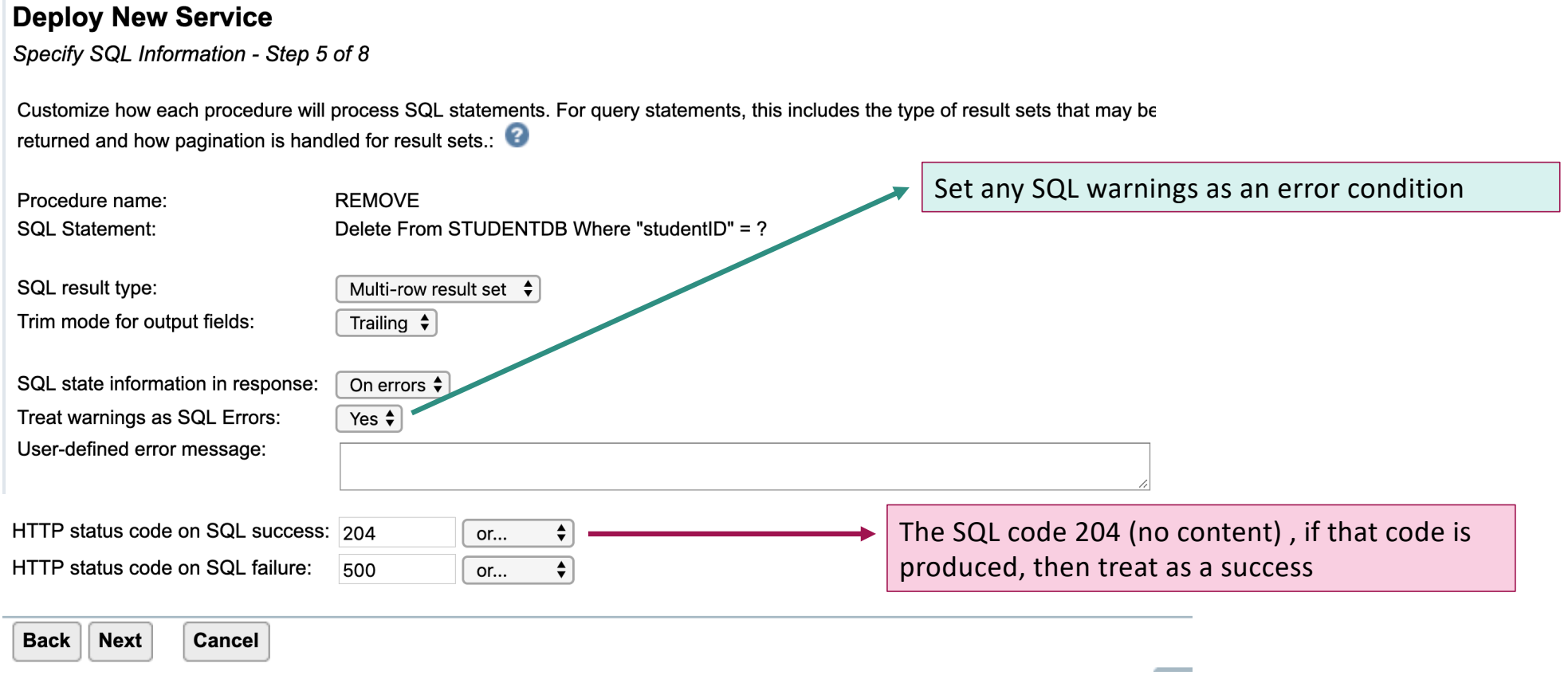

#### **Deploy New Service**

Specify SQL Information - Step 5 of 8

Customize how each procedure will process SQL statements. For query statements, this includes the ty pagination is handled for result sets.:

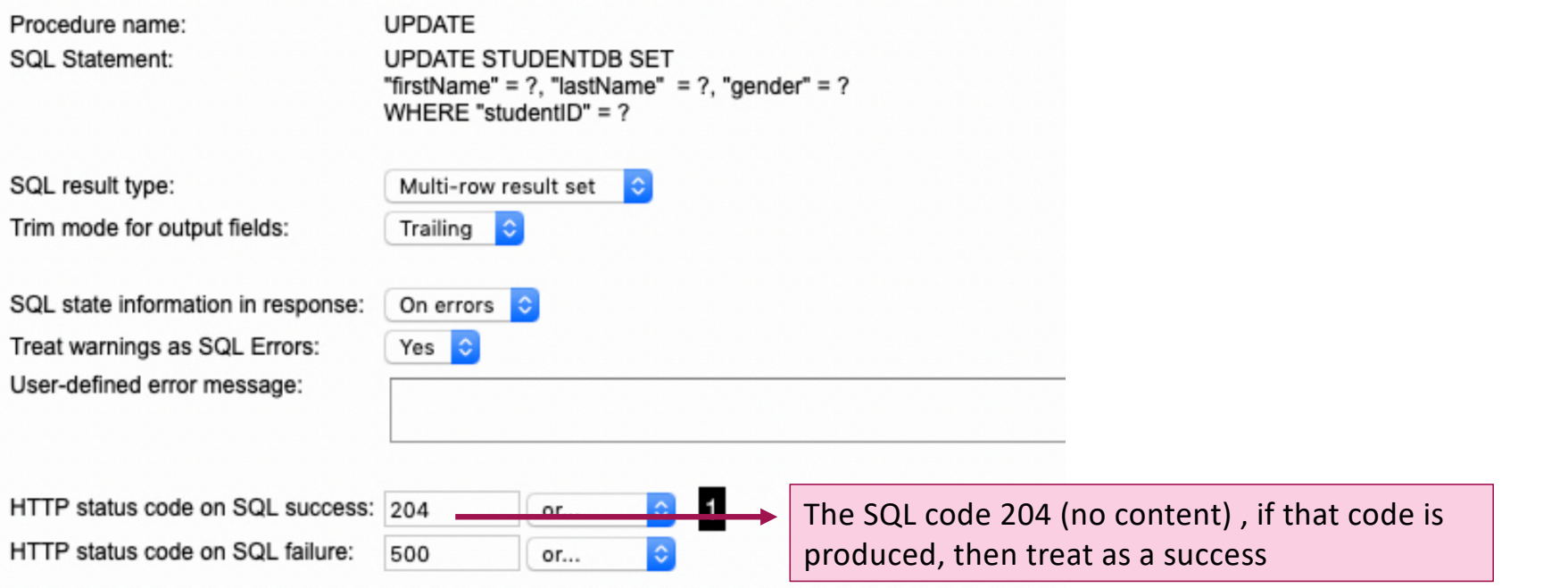

#### **Deploy New Service**

Specify SQL Information - Step 5 of 8

Customize how each procedure will process SQL statements. For query statements, this includes the ty pagination is handled for result sets.:

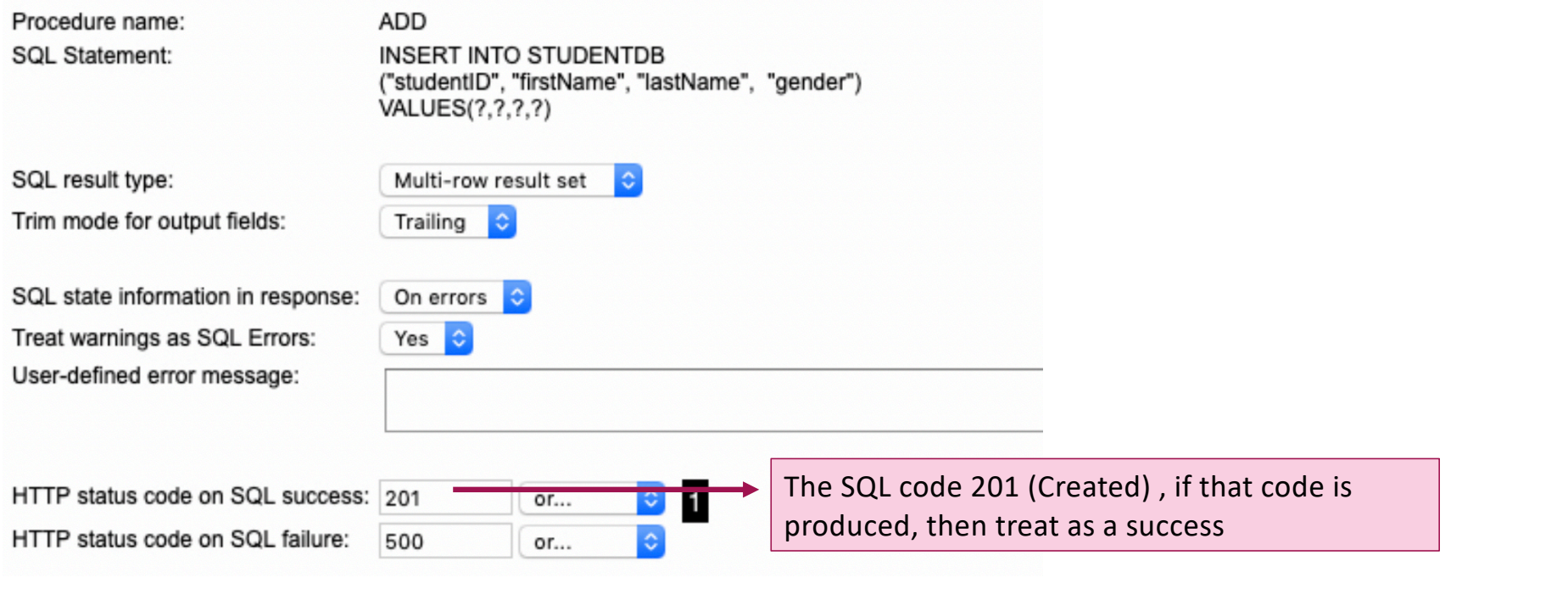

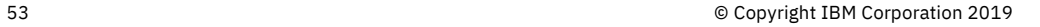

#### **Deploy New Service**

Specify SQL Information - Step 5 of 8

Customize how each procedure will process SQL statements. For query statements, this includes the t pagination is handled for result sets.:

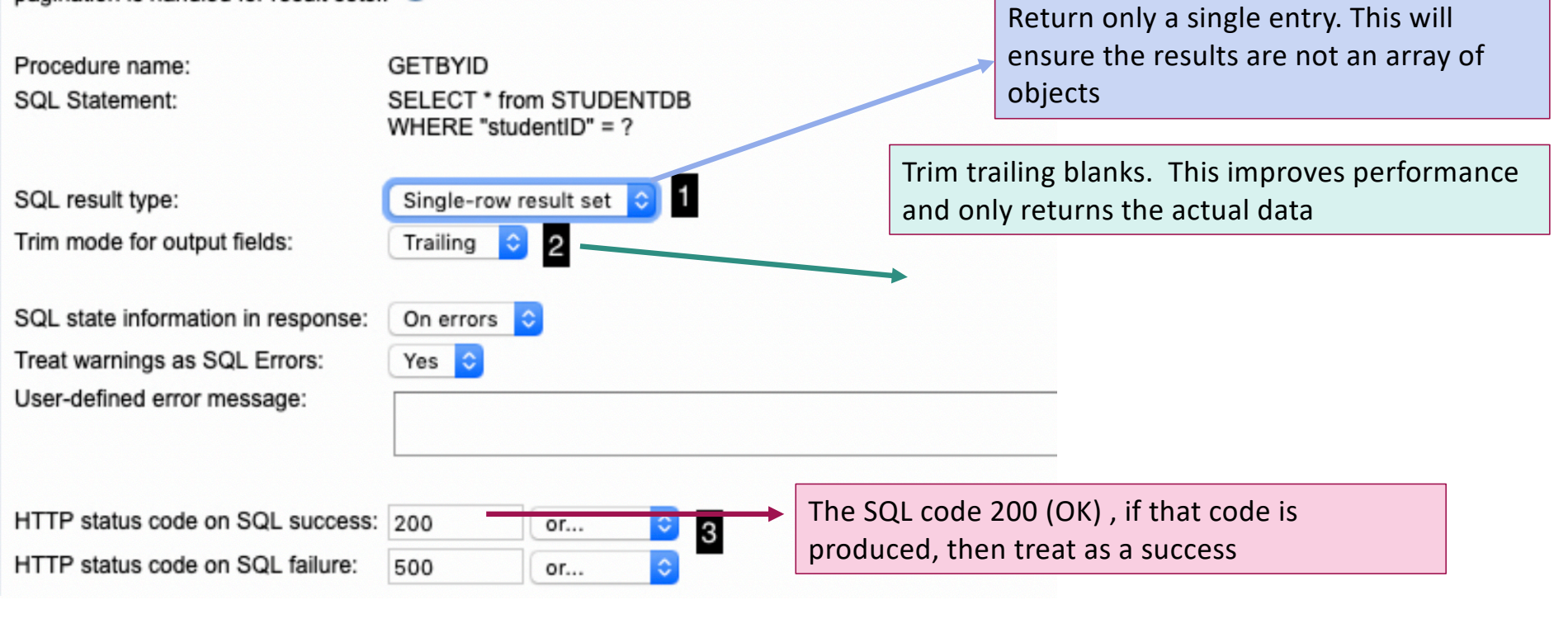

#### **Deploy New Service**

Specify Resource Method Information - Step 6 of 8

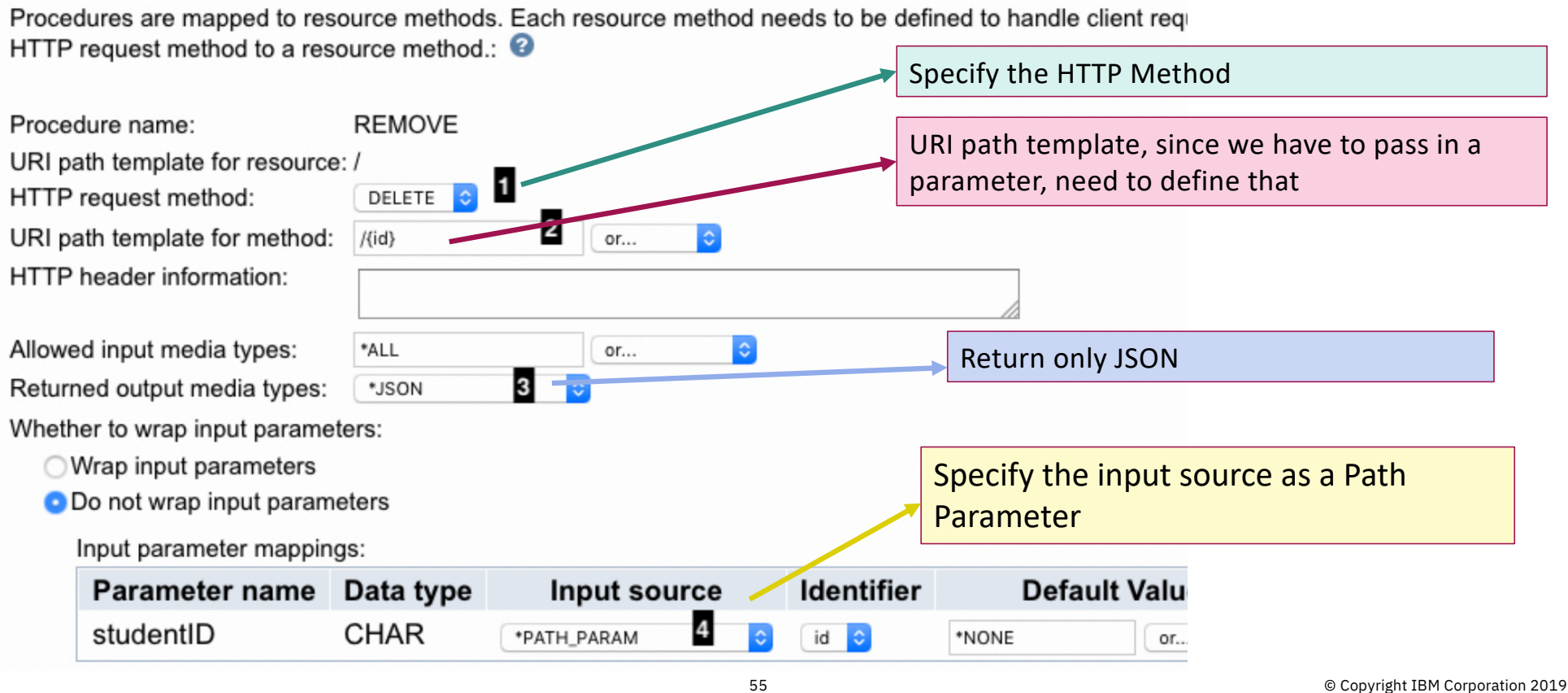

#### **Deploy New Service**

Specify Resource Method Information - Step 6 of 8

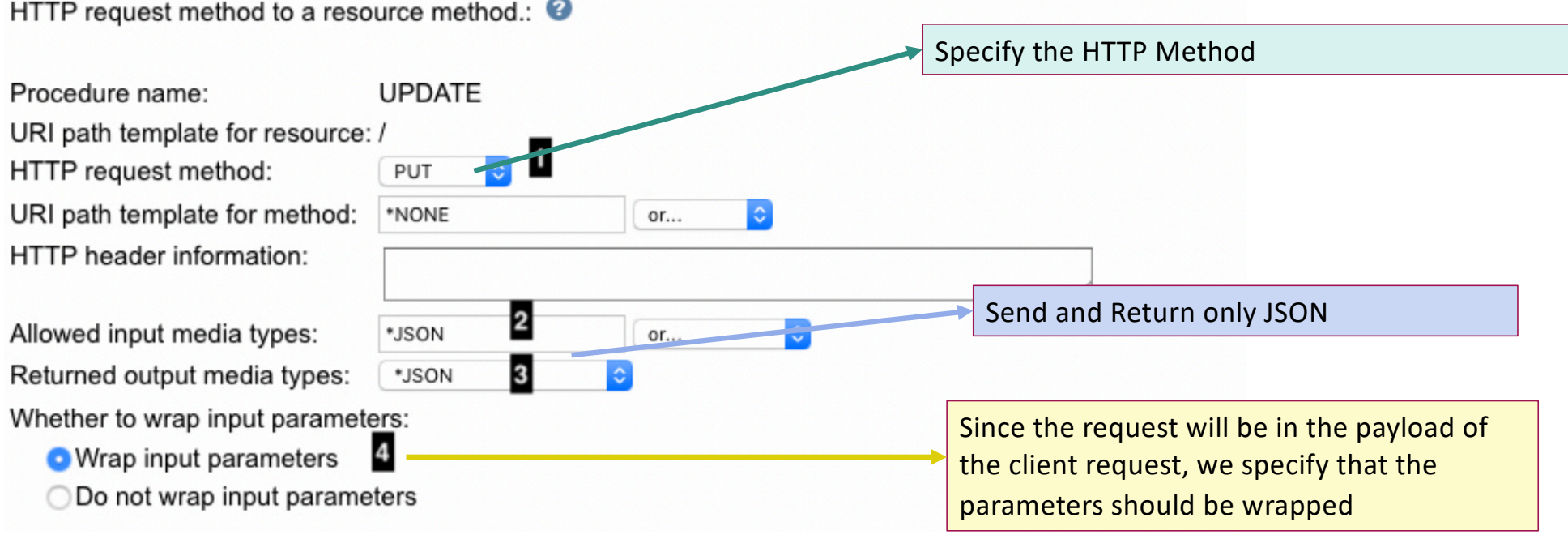

Procedures are mapped to resource methods. Each resource method needs to be defined to handle client re HTTP request method to a resource method.:  $\bullet$ 

#### **Deploy New Service**

Specify Resource Method Information - Step 6 of 8

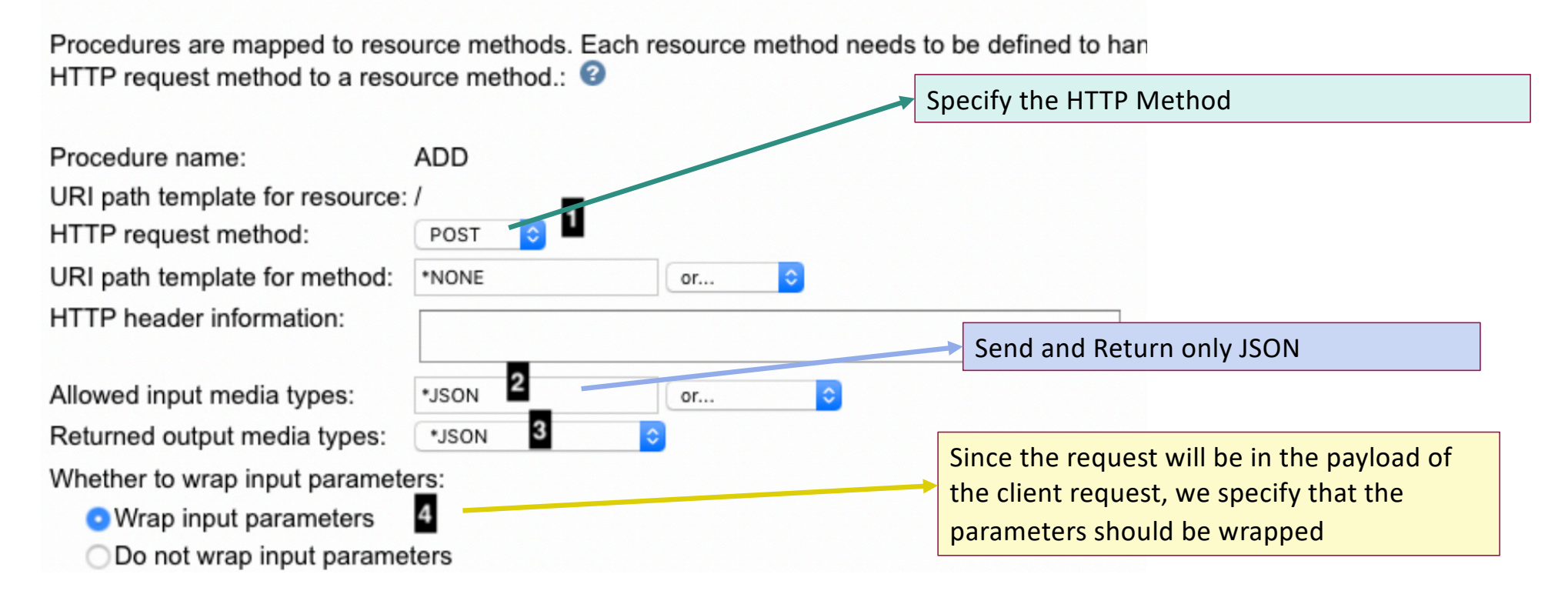

#### **Deploy New Service**

Specify Resource Method Information - Step 6 of 8

Procedures are mapped to resource methods. Each resource method needs to be defined to handle client reque HTTP request method to a resource method.:

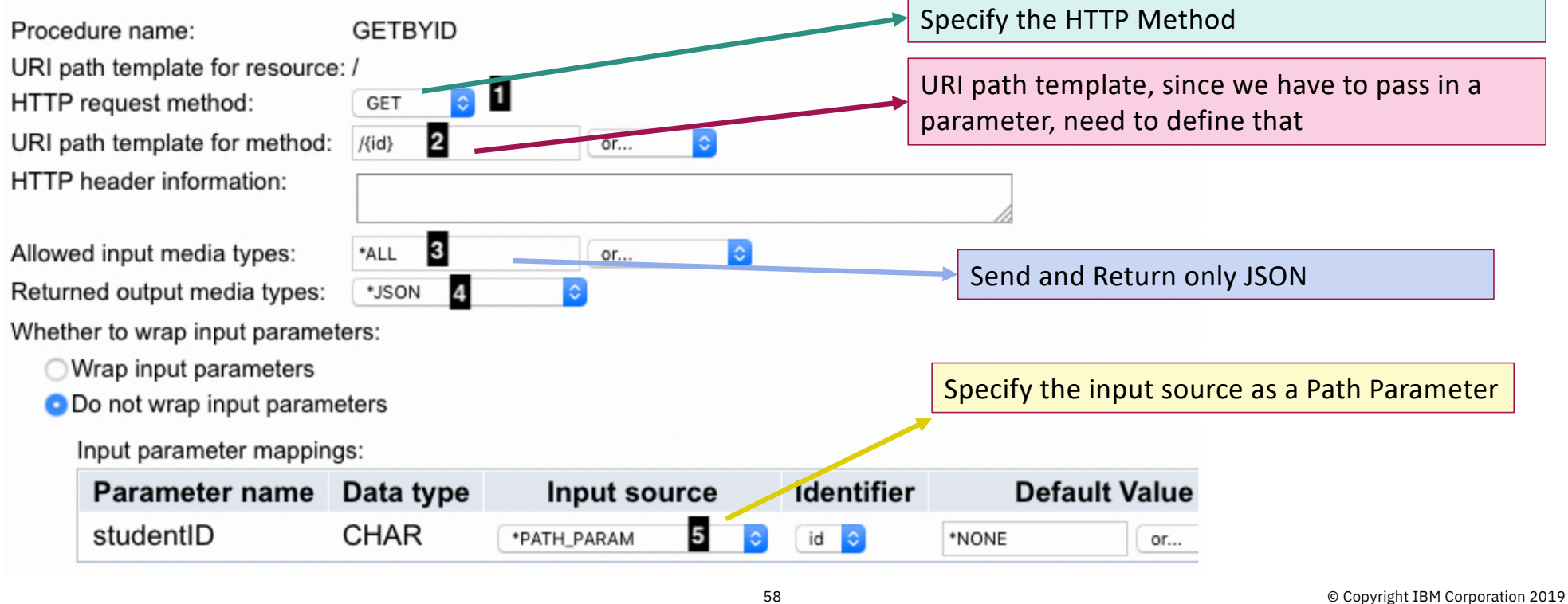

#### **Deploy New Service**

Specify Resource Method Information - Step 6 of 8

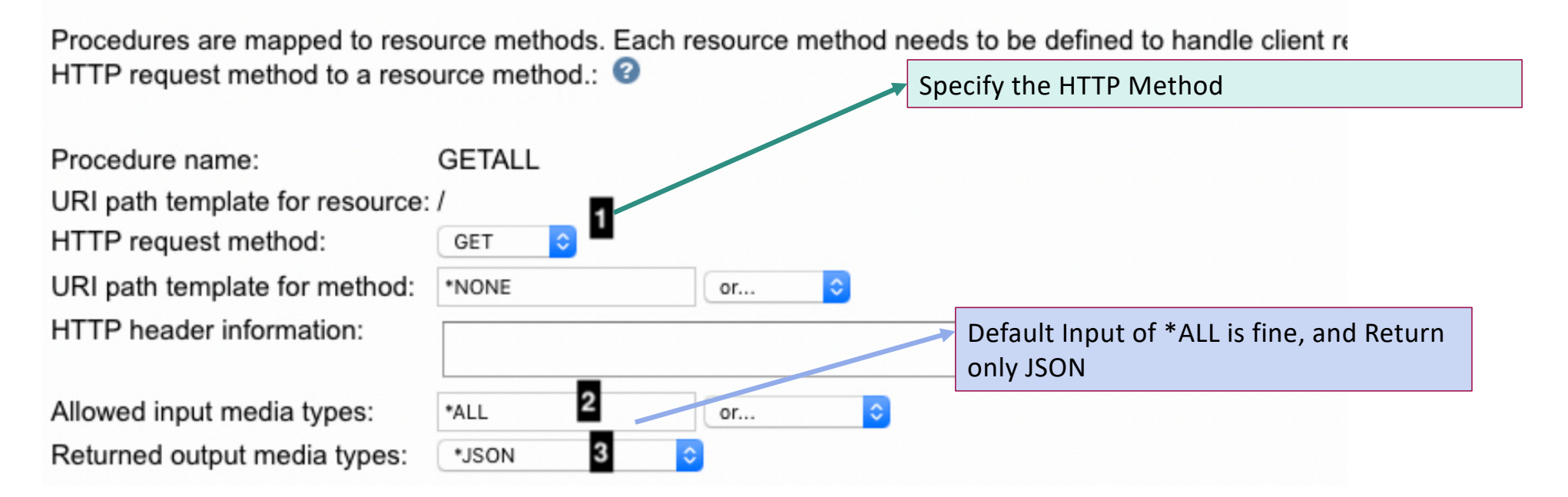

### Deploy a SQL Based Service – User Profile

### **Deploy New Service**

Specify User ID for this Service - Step 7 of 8

The service requires an IBM i user ID to run the Web service business logic. The user ID must have the resources that the Web service requires.

Specify User ID for this Service:

**O** Use server's user ID

Specify an existing user ID

◯ Use authenticated user ID

User Profile for the Service. Can be different than the profile for the server. This profile must have the necessary authority to access the data in the database in order to function correctly.

## Deploy a SQL Based Service – Create Service

### **Deploy New Service**

Summary - Step 8 of 8

When you click Finish the web service is deployed.

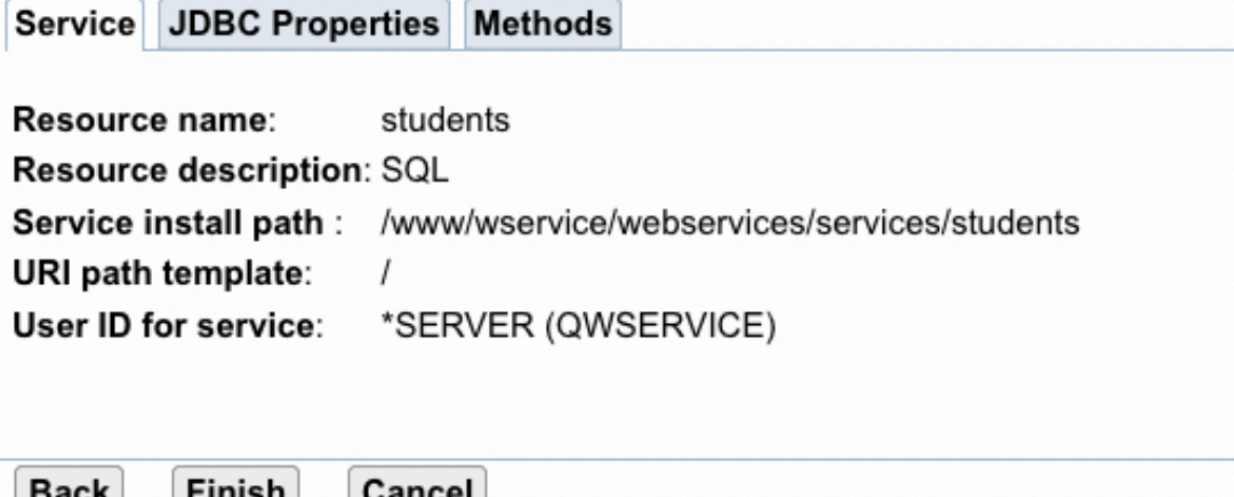

### Service Created and Running

Server:

Common Tasks and Wizards

- Create Web Services Server <sup>特</sup> Create HTTP Server
- Create Application Server

 $\blacktriangleright$  Web Services Wizards

Deploy New Service

Configure SSL

**Disable SSL** 

**Running** 

Server Properties **A** Properties **B** Server Tracing **A View HTTP Servers** 

 $\blacktriangleright$  Services **A Manage Deployed Services**  **Virtual > Manage Deployed Services** 

Virtual - V2.6 (web services)

#### **Manage Deployed Services**

Data current as of Jul 15, 2019 11:13:31 AM.

 $\div$ 

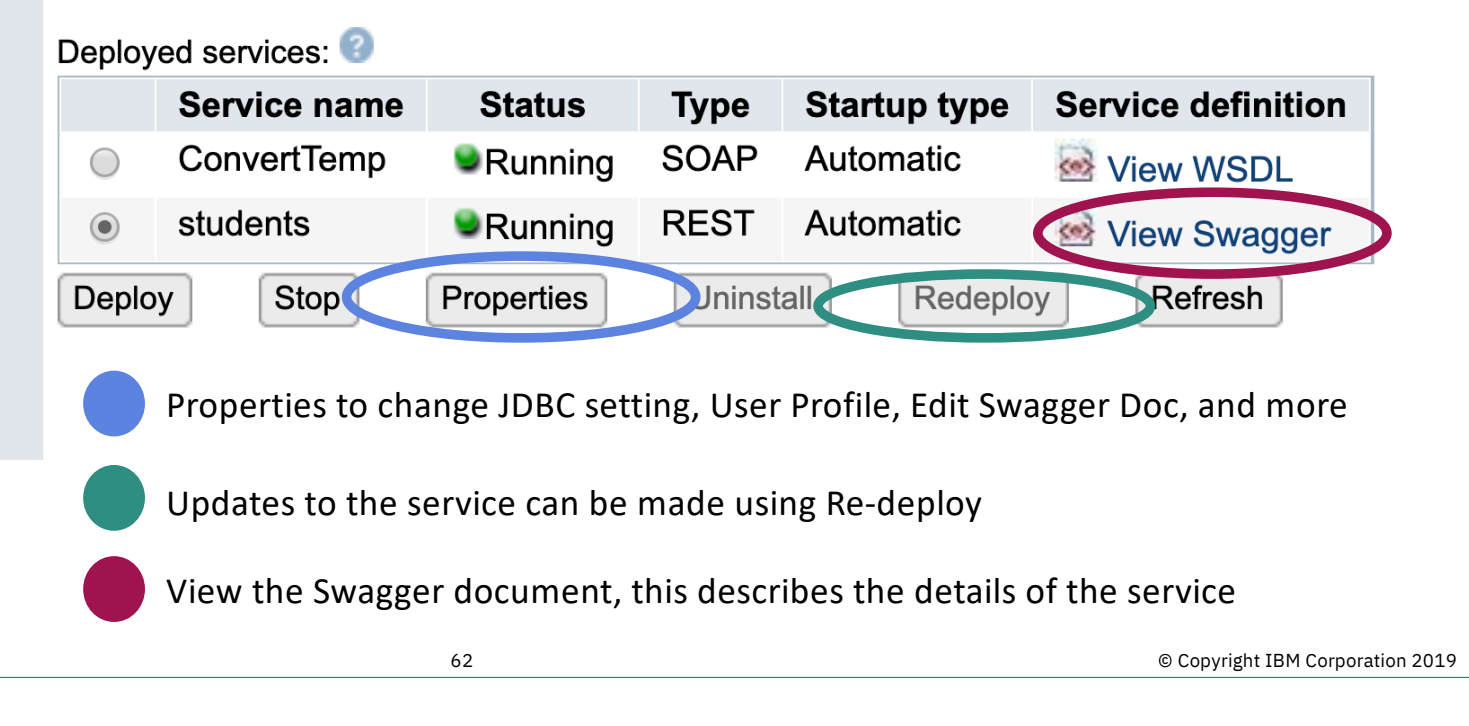

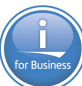

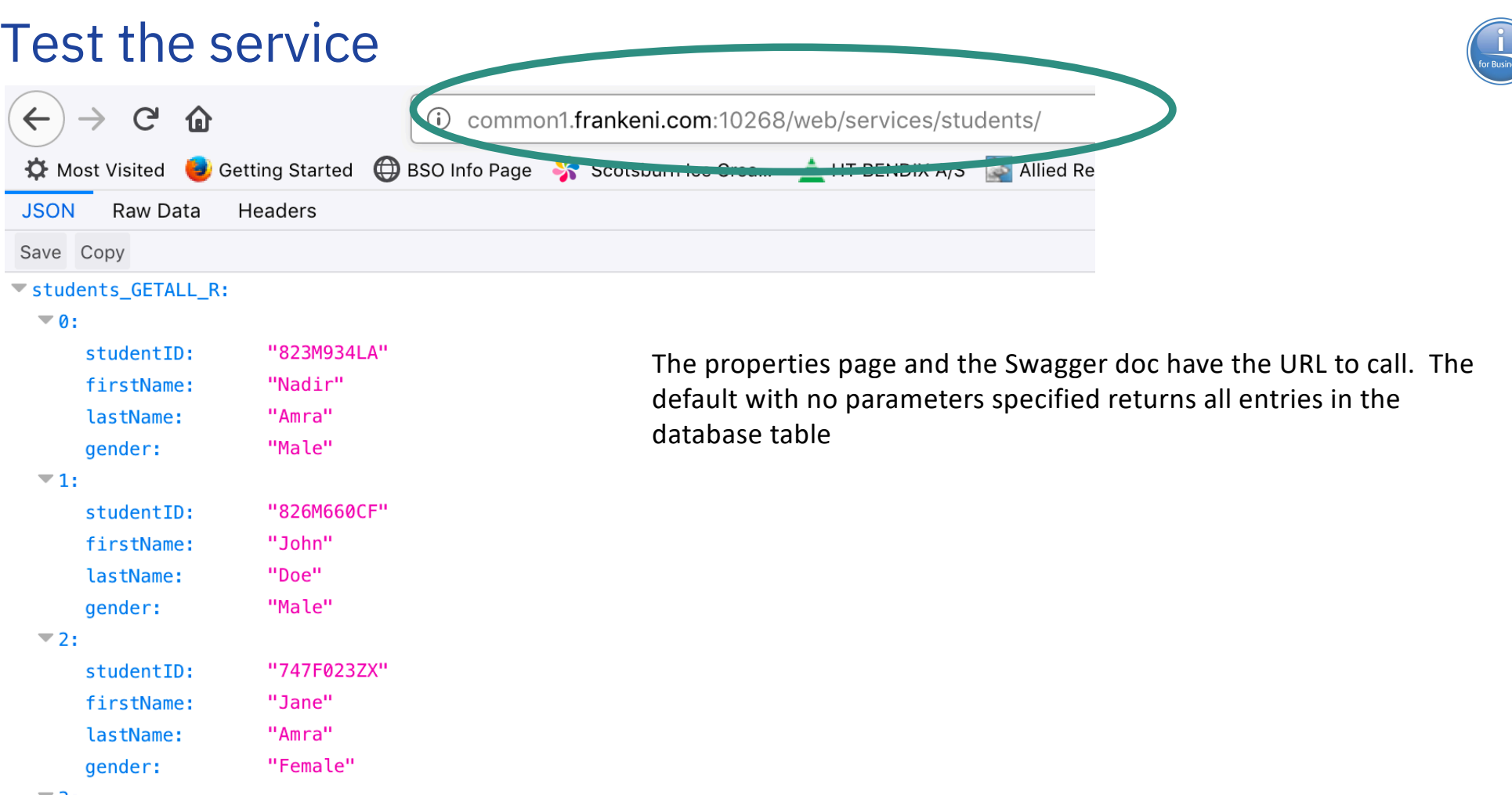

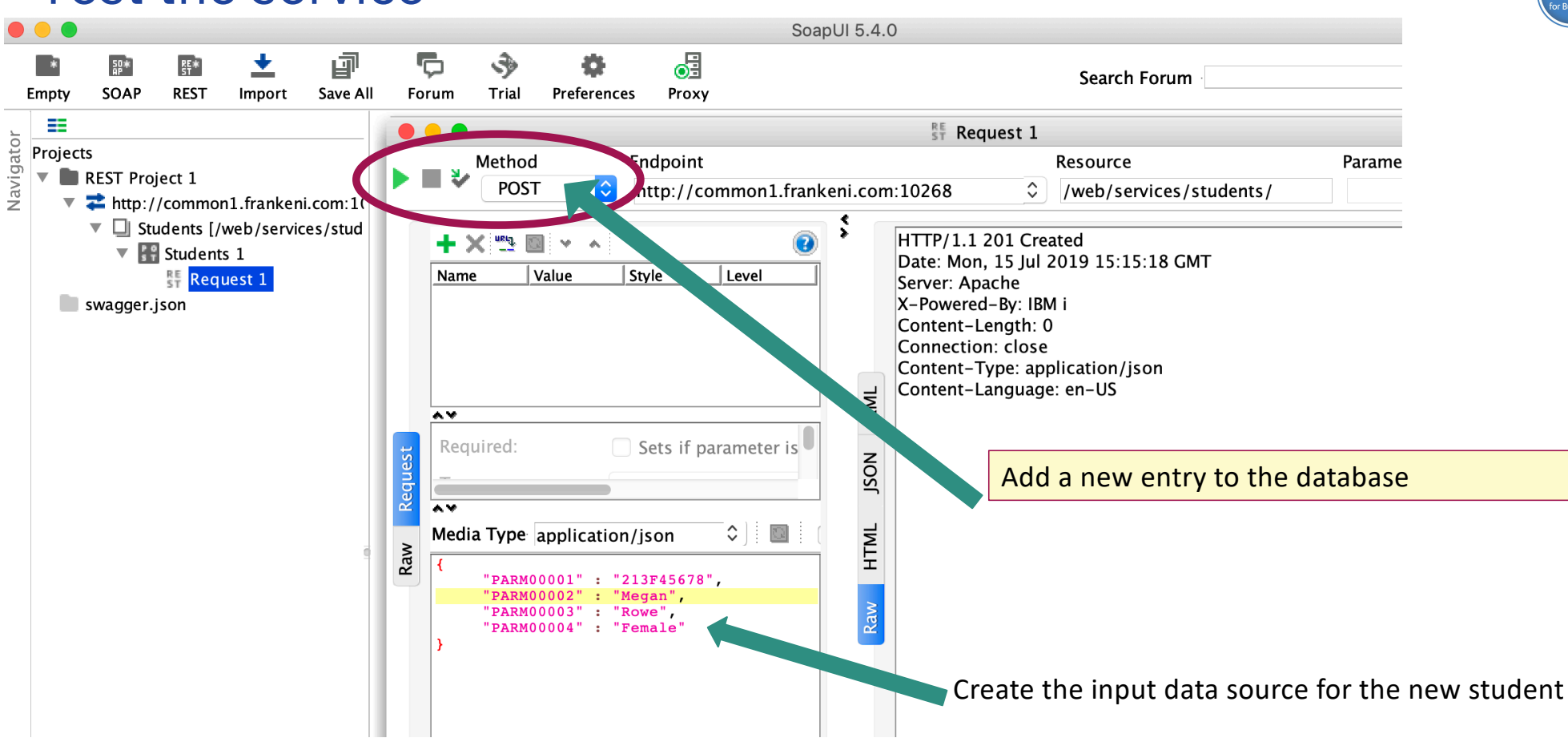

Test the service

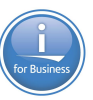

### Test the service

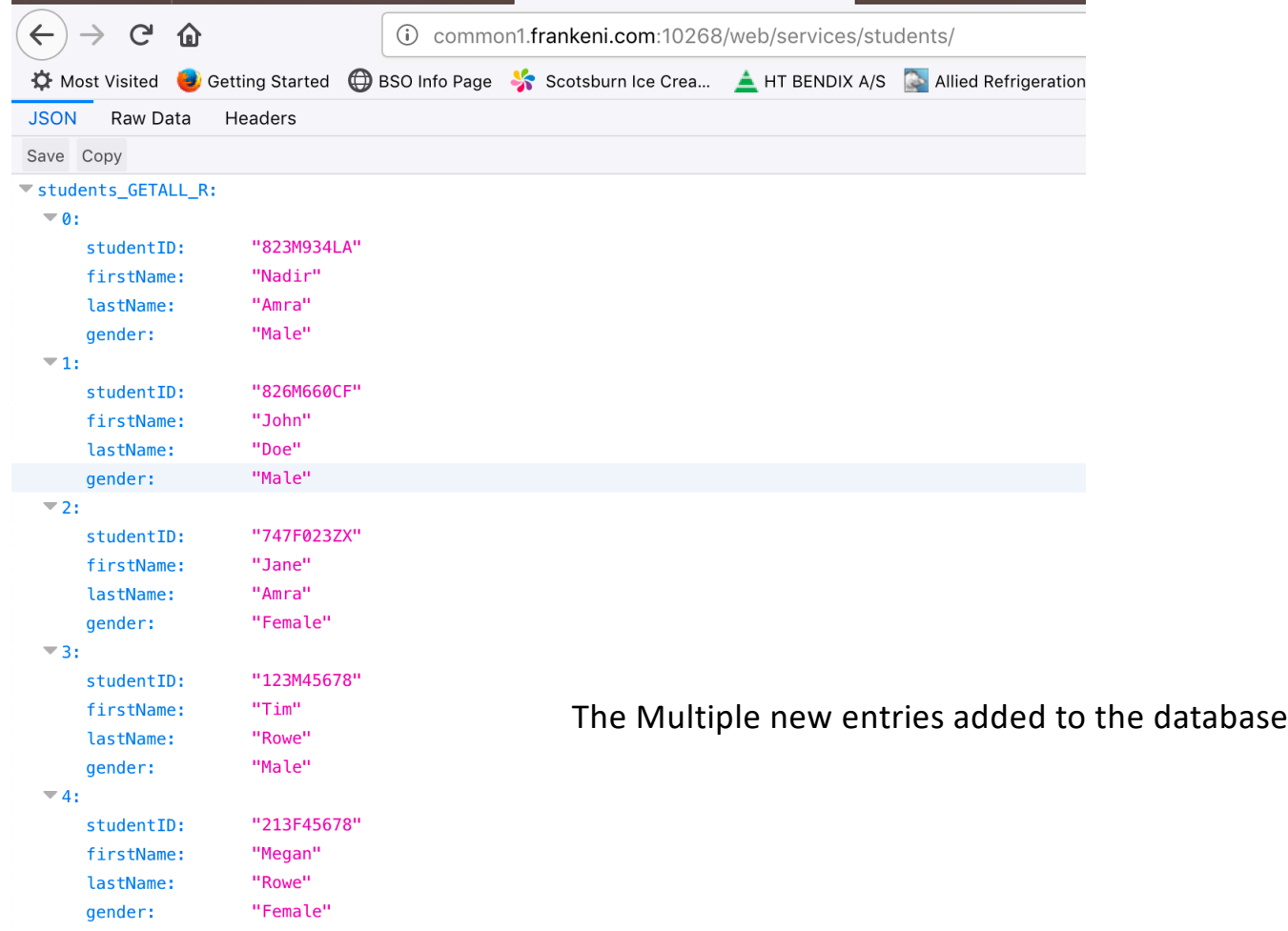

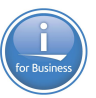

# Demo of REST based Methodology

### What have we done lately….

- —3 node support
	- HTTP on one node
	- Application Server on a node
	- Backend RPG on a node
- —Use Authenticated User
- —Services re-deploy
- —Connection pool pre-initialization
- —Variable length fields

—Many other updates as requested by the community

[https://www.ibm.com/developerworks/community/wikis/home?lang=en#!/wiki/dW](https://www.ibm.com/developerworks/community/wikis/home?lang=en) %20IBM%20Integrated%20Web%20Services%20for%20i

IWS Multi Node Server Support

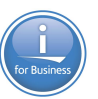

Multi nodes

- Apache, IWS, and backend programs ALL on different IBM i nodes

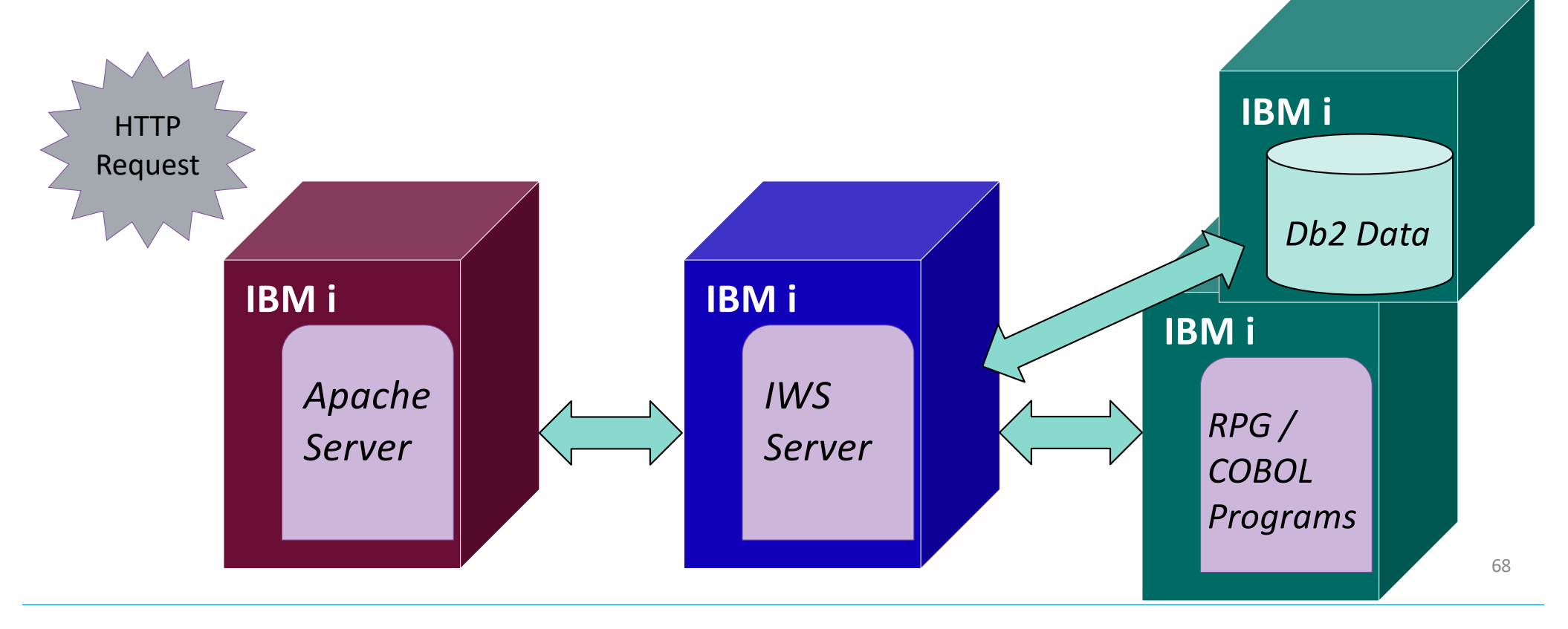

### Some Additional Light Reading

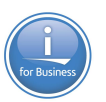

Developer Works – 3 Part Series on Rest for IBM i

- <https://www.ibm.com/developerworks/ibmi/library/i-rest-web-services-server1/>
- <http://www.ibm.com/developerworks/ibmi/library/i-rest-web-services-server2/>
- <https://www.ibm.com/developerworks/ibmi/library/i-rest-web-services-server3/>

### Questions and Answers

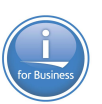

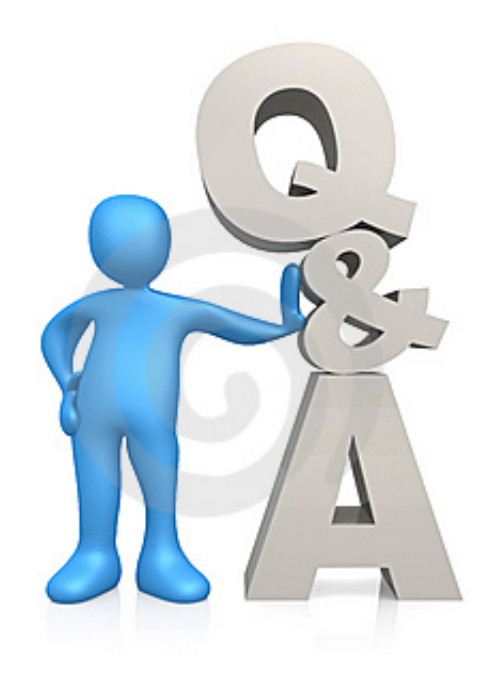

### For More Information:

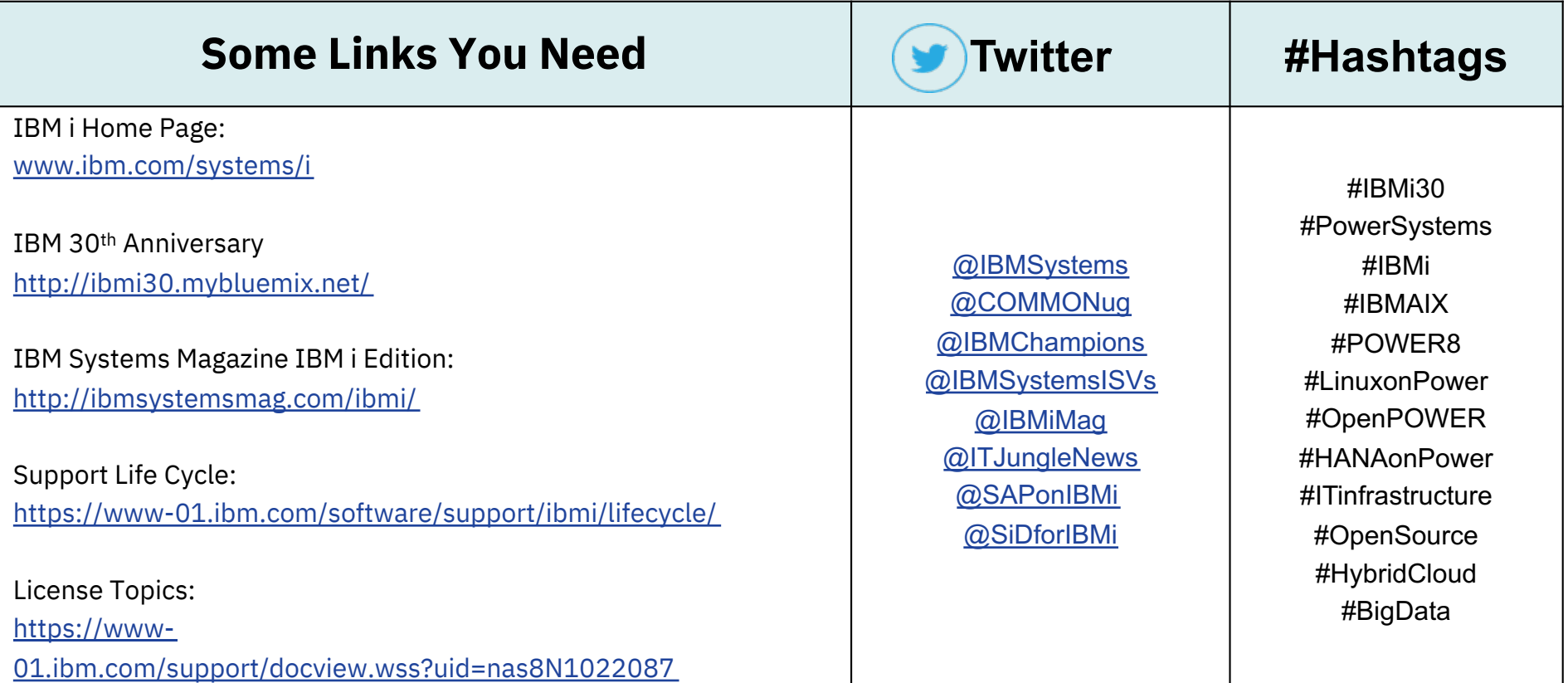

### For More Information:

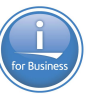

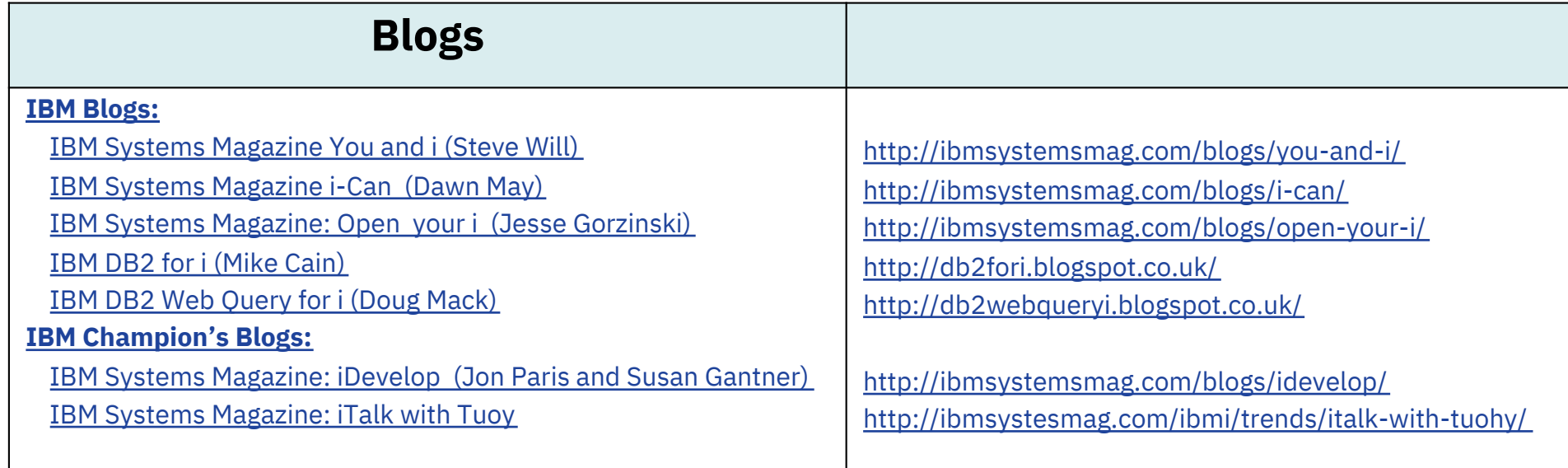
Notices and disclaimers

- © 2019 International Business Machines Corporation. No part of this document may be reproduced or transmitted in any form without written permission from IBM.
- **U.S. Government Users Restricted Rights — use, duplication or disclosure restricted by GSA ADP Schedule Contract with IBM.**
- Information in these presentations (including information relating to products that have not yet been announced by IBM) has been reviewed for accuracy as of the date of initial publication and could include unintentional technical or typographical errors. IBM shall have no responsibility to update this information. **This document is distributed "as is" without any warranty, either express or implied. In no event, shall IBM be liable for any damage arising from the use of this information, including but not limited to, loss of data, business interruption, loss of profit or loss of opportunity.**  IBM products and services are warranted per the terms and

conditions of the agreements under which they are provided.

— IBM products are manufactured from new parts or new and used parts.

In some cases, a product may not be new and may have been previously installed. Regardless, our warranty terms apply."

— **Any statements regarding IBM's future direction, intent or product plans are subject to change or withdrawal without notice.**

- Performance data contained herein was generally obtained in a controlled, isolated environments. Customer examples are presented as illustrations of how those
- $-$  customers have used IBM products and the results they may have achieved. Actual performance, cost, savings or other results in other operating environments may vary.
- References in this document to IBM products, programs, or services does not imply that IBM intends to make such products, programs or services available in all countries in which IBM operates or does business.
- Workshops, sessions and associated materials may have been prepared by independent session speakers, and do not necessarily reflect the views of IBM. All materials and discussions are provided for informational purposes only, and are neither intended to, nor shall constitute legal or other guidance or advice to any individual participant or their specific situation.
- $-$  It is the customer's responsibility to insure its own compliance with legal requirements and to obtain advice of competent legal counsel as to the identification and interpretation of any relevant laws and regulatory requirements that may affect the customer's business and any actions the customer may need to take to comply with such laws. IBM does not provide legal advice or represent or warrant that its services or products will ensure that the customer follows any law.

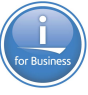

## Notices and disclaimers continued

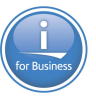

- Information concerning non-IBM products was obtained from the suppliers of those products, their published announcements or other publicly available sources. IBM has not tested those products about this publication and cannot confirm the accuracy of performance, compatibility or any other claims related to non-IBM products. Questions on the capabilities of non-IBM products should be addressed to the suppliers of those products. IBM does not warrant the quality of any third-party products, or the ability of any such third-party products to interoperate with IBM's products. **IBM expressly disclaims all warranties, expressed or implied, including but not limited to, the implied warranties of merchantability and fitness for a purpose.**
- The provision of the information contained herein is not intended to, and does not, grant any right or license under any IBM patents, copyrights, trademarks or other intellectual property right.
- IBM, the IBM logo, ibm.com and [names of other referenced IBM products and services used in the presentation] are trademarks of International Business Machines Corporation, registered in many jurisdictions worldwide. Other product and service names might be trademarks of IBM or other companies. A current list of IBM trademarks is available on the Web at "Copyright and trademark information" at: [www.ibm.com/legal/copytrade.shtm](http://www.ibm.com/legal/copytrade.shtml)l